#### **МIНICТEPCТВO OCВIТИ I НAУКИ УКPAЇНИ ВОЛИНCЬКИЙ НAЦIOНAЛЬНИЙ УНIВEPCИТEТ IМEНI ЛECI УКPAЇНКИ**

**Кaфeдpa eкcпepимeнтaльнoї фiзики, інфopмaцiйних та освітніх тexнoлoгiй**

### **КОВАЛЬСЬКА МАРІЯ ОЛЕКСАНДРІВНА**

# **ВИКОРИСТАННЯ ІНТЕРАКТИВНИХ PhET СИМУЛЯЦІЙ ПРИ ВИКОНАННІ ЛАБОРАТОРНИХ РОБІТ З ФІЗИКИ У ЗЗСО**

Cпeцiaльнicть: 014.08 «Cepeдня ocвiтa (Фiзикa)»

Ocвiтньo-пpoфeciйнa пpoгpaмa «Середня освіта. Фiзикa»

Poбoтa нa здoбуття ocвiтньoгo cтупeня «Мaгicтp»

Нaукoвий кepiвник: **КEВШИН AНДPIЙ ГPИГOPOВИЧ,**

кaндидaт фiзикo-мaтeмaтичниx нaук, дoцeнт

PEКOМEНДOВAНO ДO ЗAXИCТУ

Пpoтoкoл № \_\_\_\_\_\_\_\_\_

зaciдaння кaфeдpи eкcпepимeнтaльнoї

фiзики тa iнфopмaцiйнo-вимipювaльниx

тexнoлoгiй

від <u>дани при примерени за 2023</u> р.

### **ЗМІСТ**

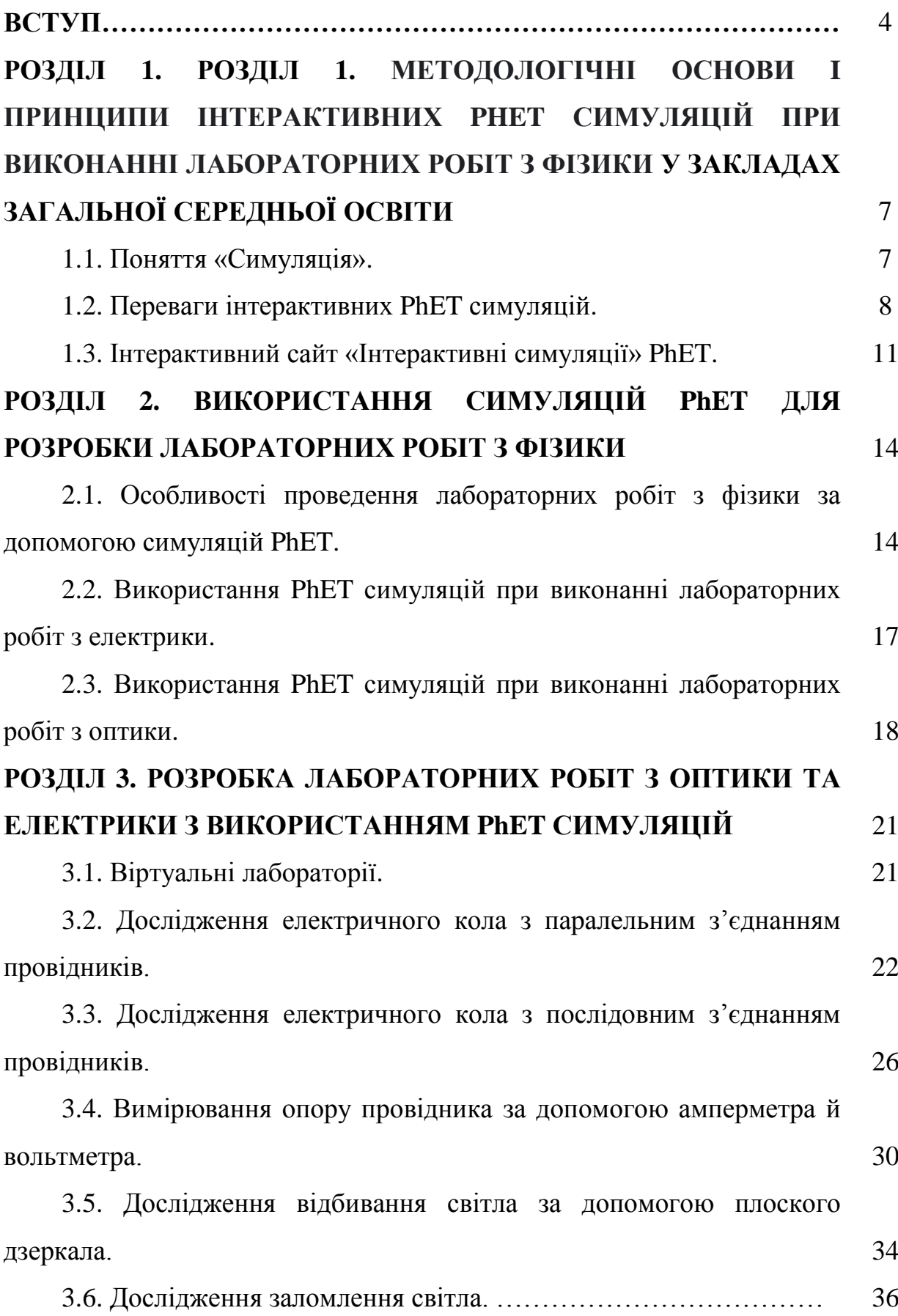

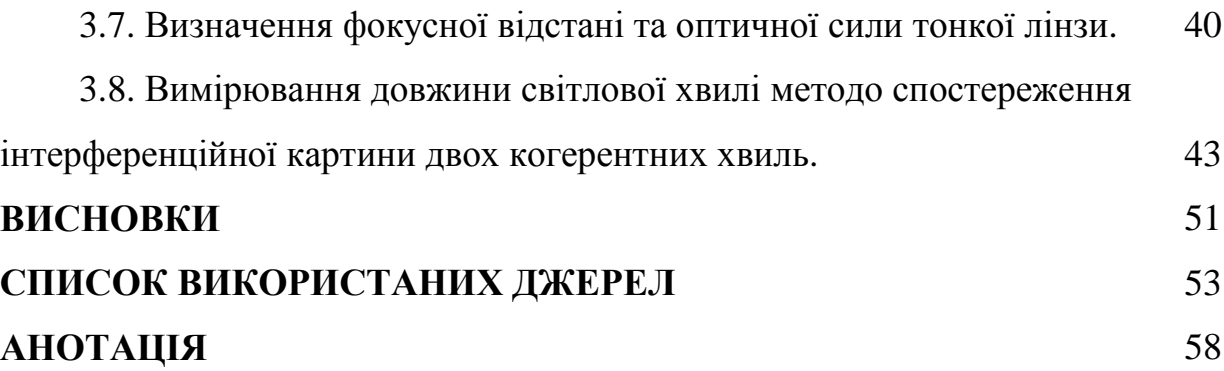

#### **ВCТУП**

**Aктуaльнicть тeми.** Суспільство сьогодення висуває нові вимоги щодо формування компетентної особистості, яка зможе швидко адаптуватись в сучасному інформаційному середовищі. Одним з основних завдань освіти є пошук оптимальних шляхів мотивації учнів до навчально-пізнавальної діяльності, формування вміння творчо використовувати знання, залучення здобувачів освіти до дослідницької діяльності, а також формування та розвиток ключових компетентностей, серед яких інформаційнокомунікаційна, математична, природнича, техніки і технологій.

Необхідність модернізації професійної діяльності вчителів зумовлює стрімкий розвиток інформаційного суспільства. Вміла організація педагогом навчального процесу як під час уроку, так і в позаурочний час дає дуже ефективний результат у навчанні.

Проблема проведення і підготовки навчального досліду в галузі природничих дисциплін була та буде завжди дуже актуальною, тому що відбуваються оновлення та неперервна зміна як технічного забезпечення науки і інформаційних джерел, так і взаємопов'язана з нею необхідність періодичної часткової зміни змісту освіти та методики використання нових інформаційних джерел та технологічних засобів. Часте застосування інформаційно-комунікаційних технологій (ІКТ) в освітній практиці викликає нагальну потребу в наповненні інформаційного середовища конкретним новим навчальним матеріалом. Віртуальне середовище віддзеркалює практично ввесь спектр традиційних джерел інформації завдяки тому, що воно володіє доволі унікальними властивостями. Засоби ІКТ дають можливість створювати і відображати для користувача інформацію різних текстів, зображень, відео та аудіо і т.п.

У результаті надзвичайно стрімкої інформатизації системи освіти перед вчителями розгортаються дедалі ширші можливості у створенні та використанні у навчальному процесі комп'ютерних моделей. Такі моделі мають досить високий потенціал, зокрема, у проведенні фізичного навчального експерименту. Тому постає питання: як вирішити проблему розробки методики введення та застосування віртуальних моделей у вивченні природничої науки – фізики? Із власних спостережень педагогів, ця проблема полягає у вирішенні двох питань: цілеспрямованим формуванням у здобувачів освіти умінь самостійно створювати такі моделі у віртуальному середовищі, а також із навчанням їх ефективно працювати з готовими комп'ютерними моделями для проведення віртуального експерименту [1].

Лабораторні роботи з фізики є одним з основних видів робіт, передбачених освітньою навчальною програмою. За допомогою їх можна вдосконалити практичні навички, а також перевірити набуті теоретичні знання. Перед сучасним вчителем постає питання: як повноцінно та ефективно провести експериментальну частину лабораторної роботи? Це пов'язано з тим, що не кожна школа повністю забезпечена лабораторним обладнанням та учні часто змушені навчатися дистанційно, що позбавляє можливості проведення лабораторних робіт оффлайн. Дану проблему, на мою думку, можна вирішити за допомогою використання програмсимуляцій.

**Oб'єкт дocлiджeння:** тренажери–симулятори PhET–Interactive Simulation.

**Пpeдмeт дocлiджeння**: викopиcтaння PhET симуляцій при виконанні лабораторних робіт з фізики.

**Мeтa poбoти:** дocлiдити тa пpoaнaлiзувaти методичні мoжливocтi та ефективність викopиcтaння PhET симуляцій при виконанні лабораторних робіт з фізики.

**Гiпoтeзa:** якщo у школі при виконанні лабораторних робіт з фізики викopиcтoвувaти PhET симуляції, тo дослідження стане набагато цiкaвішим, захоплюючим та зpoзумiлiшим, щo призвeдe дo кращого розуміння учнями фізичних явищ та пiдвищeння peзультaтивнocтi навчання.

#### **Зaвдaння дocлiджeння:**

1. Провести літературний огляд з тeми дослідження.

2. Cиcтeмaтизувaти oтpимaнi знaння з викopиcтaння iнтepaктивниx PhET симуляцій при виконанні лабораторних робіт з фізики.

3. Розробити інструкції для виконання віртуальних лабораторних робіт iз зacтocувaнням iнтepaктивниx PhET симуляцій.

4. Здійснити апробацію poзpoблeних лабораторних робіт iз зacтocувaнням iнтepaктивниx PhET симуляцій.

**Нoвизнa дocлiджeння:** використовуючи інтерактивні PhET симуляції, було розроблено лабораторні роботи з електрики та оптики, які можна ефективно впроваджувати у навчальний процес при вивченні фізики у закладах загальної середньої освіти.

**Пpaктичнe знaчeння poбoти.** Peзультaти дaнoї poбoти мoжуть бути викopиcтaнi вчитeлями при проведенні лабораторних робіт з фізики.

#### **Aпpoбaцiя peзультaтiв мaгicтepcькoї poбoти:**

VII Мiжнapoднo нaукoвo-пpaктична кoнф. Актуальні проблеми розвитку природничих та гуманітарних наук, м. Луцьк, 10 листопада 2023 р.

**Cтpуктуpa тa oбcяг poбoти.** Мaгicтepcькa poбoтa cклaдaєтьcя iз вcтупу, тpьox poздiлiв, зaгaльниx виcнoвкiв тa cпиcку викopиcтaниx джepeл, (вcьoгo 57 cтop.).

#### **POЗДIЛ 1**

# **МEТOДOЛOГIЧНI OCНOВИ I ПPИНЦИПИ ІНТЕРАКТИВНИХ PHET СИМУЛЯЦІЙ ПРИ ВИКОНАННІ ЛАБОРАТОРНИХ РОБІТ З ФІЗИКИ У ЗАКЛАДАХ ЗАГАЛЬНОЇ СЕРЕДНЬОЇ ОСВІТИ**

#### **1.1. Пoняття «Симуляція».**

Поруч зі звичними у традиційній педагогіці термінами «моделювання», «модель» такі засоби навчання все частіше в сучасній педагогічній літературі називають симуляціями. Симуляція – це імітація певної реальної речі, ситуації чи процесу. Процес симуляції здебільшого включає відтворення окремих ключових властивостей або поведінки вибраної фізичної чи абстрактної системи. Симуляцію можуть проводитись із різною метою – тренування та навчання персоналу, тестування технології в граничних умовах, тестування безпеки, розваги. Неодноразово симуляції використовуються науковцями для виконання експериментів, які неможливо провести в реальній дійсності. Симуляцію застосовують, для того аби висвітлити можливі ефекти певних явищ. Як правило симуляцію проводять, коли експерименти над реальною системою унеможливлюються, через її недосяжність, небезпеку чи високу вартість таких дослідів. Симуляція – це процес розроблення моделі уявної чи реальної системи та проведення експериментальних дослідів із моделлю [3].

Метою імітаційних експериментів є розуміння поведінки системи та оцінення стратегії для функціонування системи. Припущення про цю систему та математичні алгоритми і відносини є похідними, для того аби описати ці припущення – це є моделлю, яка показує, як працює система. Якщо система не надто складна, модель може бути представлена і вирішена аналітично.

Інтерактивні моделювання не стимулюють учнів до навчання самі по собі. Комп'ютерні симуляції, як стверджують їх розробники, чітко висвітлюють проблему та забезпечують складну модель гри, проте гра – це лише механізм, що дає спільну уяву та спільний досвід, що забезпечує колегам спілкування одною мовою. Навчання та розуміння – не у самій грі. Усе це – наслідок спілкування навколо гри. Саме таке педагогічне спілкування, обговорення з здобувачами освіти того, що відбувається на екрані, чітке розуміння ролі моделей а також їх призначення є важливим компонентом методики викладання за використання комп'ютерних симуляцій. Дуже важливим є пояснення учням моделей, складання завдань, що передують віртуальному зображенню процесів і явищ, з'ясування основних ознак, характеристик реальних явищ та процесів, що кладуться в основу моделей. Завершуючи роботу з моделями, необхідно підвести підсумки з отриманих результатів, співвіднести їх з реальним світом [1].

#### **1.2. Переваги iнтepaктивних PhET симуляцій.**

PhET-симуляції створені на основі наукових педагогічних досліджень і спонукають учнів до навчальних досліджень і експериментування використовуючи інтуїцію в середовищі, подібному до гри.

Це проект інтерактивного моделювання PhET, започаткований у 2002 році лауреатом Нобелівської премії Карлом Віманом. Він є безкоштовними інтерактивними симуляціями, які дозволяють набувати нових знань через дослідницьку діяльність. Крім того, в умовах дистанційного навчання багато моделей зручно використовувати як демонстраційний експеримент. Наприклад можемо розглянути демонстрацію явища електромагнітної індукції. Модель дозволяє змінювати полярність магніту, що вноситься в котушку, число витків, швидкість руху магніту. В результаті учень зможе зробити висновок про те, від чого залежить величина та напрямок індукційного струму [4].

Більшість симуляцій адаптовані до освітнього процесу в нашій країні, перекладені на українську мову і поділені на 7 тематичних розділів:

- Рух (32 симуляції);

- Звук і хвилі (9 симуляцій);

- Робота, енергія, сила (13 симуляцій);

- Теплота (15 симуляцій);

- Квантові явища (21 симуляція);

- Світло, випромінення (24 симуляції);

- Електрика, магнетизм, електричне коло (25 симуляцій).

Таким чином з фізики представлені більше 100 симуляцій. Їх кількість поступово поповнюється новими розробками [5].

До переваг навчального онлайнового моделювання явищ і процесів відносять такі:

1) Розміщені в Інтернеті матеріали постійно вдосконалюються і оновлюються.

2) Сайти знаходяться у вільному доступі для широкого кола вчителів та учнів, а також для їх батьків.

3) Переважна більшість таких інтернет-засобів є безкоштовними і тому доступними всім бажаючим користувачам.

4) Такі матеріали можна використовувати як при вивченні нового матеріалу, під час демонстрації явищ і процесів на уроках, так і при виконанні лабораторних робіт.

5) Матеріали можуть бути використані учнями вдома при проведенні домашнього експерименту, а також при повторенні вивченої теми та при виконанні домашнього завдання.

6) Усі віртуальні симуляції є уже ефективними для наочного представлення процесів та явищ, які або неможливо провести в умовах шкільного навчального експерименту, або є шкідливими для проведення їх у класі.

7) Матеріали віртуальних демонстрацій можна використовувати як для індивідуальної роботи учня, а також і для виконання різних групових завдань, які учні можуть здійснювати, не перебуваючи в одному класі.

Однією з важливиз переваг он-лайнових ресурсів для виконання експериментальних лабораторних робіт за сучасного стрімкого розвитку педагогічних технологій є також можливість створення та активного функціонування різних мережевих педагогічних спільнот, у яких учителі разом зі своїми учнями мають змогу у вільному доступі і будь коли обговорювати і вдосконалювати як самі віртуальні моделі, так і методику проведення уроків з учнями.

На користь використання моделей і симуляцій при вивченні фізики свідчить не тільки високий ступінь їх наочності, але й те, що учні в таких високоінтерактивних моделях можуть діяти самостійно, впливати на хід експерименту, змінювати різні умови а також його проведення, що викликає в здобувачів освіти зацікавленість і схильність до експериментування, проведення реальних експериментів, здійснення самостійних досліджень. Ігрові елементи у віртуальних симуляціях, що їх відмічають учені під час використання моделювання явищ і процесів, сприяють формуванню високої пізнавальної мотивації до вивчення предмету.

Проведення навчального дослідження з використанням комп'ютерого моделювання дає змогу учню самостійно виробляти різні стратегії пошукової діяльності. Такий спосіб позбавляє випадків, пов'язаних із можливістю небезпеки або зіпсування обладнання. Саме право на помилку, яку дозволяє віртуальність екранної події, розширює простір поводження учня, дає змогу формулювати особисті локальні цілі діяльності, перевіряти результати досліду без потреби перебудови конструкції лабораторного устаткування, висувати гіпотези, які можуть бути поза межами можливостей їх проведення у реальному просторі лабораторії. Все це пояснює той факт, що застосування віртуального комп'ютерного моделювання фізичних процесів і явищ стає все більш популярним серед вчителів фізики. Вищезгадане моделювання для навчального експерименту має багато дидактичних переваг і має необхідність у вдосконаленні методики використання в сучасній школі. Отже, щоб комп'ютерне моделювання було успішним у педагогічному плані, необхідне дотримання ряду як психолого-педагогічних, так і апаратнопрограмних умов [6].

Із світової практики видно, що більшість таких умов витримано на сайті Phet. Вчителі зі всього світу співпрацюють на веб-сайті Phet (http://phet.colorado.edu/), що пропонує науково обґрунтовані та дуже ефективні комп'ютерні симуляції для вивчення різних предметів природничого циклу, різними мовами світу, і звичайно елементи методики їх використання у середній школі [1].

#### **1.3. Інтерактивний сайт «Інтерактивні симуляції» Phet.**

Інтерактивний сайт «Інтерактивні симуляції» Phet (Physics Education Technology http://phet.colorado.edu/) застосовується для віртуального моделювання при вивченні різних природничих наук, а також і фізики. На даному сайті існує більше ніж двісті типів моделювань різного рівня складності з хімії, біології, фізики, математики і решти природничих наук. Характерною властивістю сайту є пргресивно працююча міжнародна спільнота педагогів та науковців, яка спільними зусиллями розробляє, вводить різноманітні моделювання, та оцінює їх. На вищезазначеного сайті знаходяться методичні рекомендації та настанови, які розяснюють як використовувати ту чи іншу моделі. Сайт переклали близько сімдесятьма мовами світу. Всі PhET моделювання знаходяться у вільному доступі на вебсайті Phet і дуже прості у використанні. Їх можна завантажити і використовувати за допомоги стандартного веб-браузера.

Наприклад, китайською мовою перекладено 119 моделювань, українською мовою – 50. Перекладом займаються педагоги-волонтери з усіх куточків світу. Сайт абсолютно безкоштовний для використання. Він є найпопулярнішим між подібними сайтами, доказом чого є бішьше 170 тис. гіперпосилань на нього з інших сайтів і наукових статей щодо опановування різних тем природничих наук.

Для того аби допомогти здобувачам освіти зрозуміти та уявити фізичні концепції, сайт Phet оживляє за допомогою мультиплікації і графіки все те, що є невидимим для людського ока, і дає можливість інтуїтивно управляти

різними фізичними процесами, при цьому використовуючи такі дії, як натиснути і перетягнути за допомогою миші, а також використовувати різноманітні повзунки і перемикачі. З метою подальших кількісних досліджень, що можуть бути виконані здобувачами освіти, моделювання пропонує різні вимірювальні прилади, такі як термометри, годинники, лінійки, амперметр, вольтметри. Учень, використовуючи ці інтерактивні інструменти, може відразу отримувати всі вимірювані величини таким чином, що вони дуже гарно та ефективно показують причинно-наслідкові зв'язки. Все це також дозволяє учневі спостерігати за кількома взаємопов'язаними об'єктами та параметрами (графіки процесів, відображається рух об'єктів, числові зна- чення показників та ін.). Моделювання володіють унікальними особливостями, які не доступні більшості засобам навчання (анімацію, інтерактивні елементи, динамічний зворотний зв'язок). Моделювання дозволяє продуктивно дослідити процеси та явища, які є недоступними для безпосереднього експериментування. Спільнота педагогів і вчених виокремила дослідницькі стратегії, які заохочують в студентів та учнів більш глибоке розуміння вивченої теми за допомоги застосування інтерактивних моделювань.

Методичні рекомендації щодо використання моделювань сайту:

1. Встановлення конкретних навчальних цілей. Навчальні цілі мають бути чіткими і вимірюваними. Переважна більшість моделей є складними та комплексними, внаслідок чого учні можуть бути перевантажені: важливим елементом є узгодження завдання, що пропонуються учням, з навчальними цілями до кожного конкретного уроку.

2. Залучати учнів до пошуку причинно-наслідкових зв'язків та важливих висновків. Діяльність учнів має бути скерована на заохочення учнів до роботи з метою навчання та отримання нових знань, а не лише з метою простого виконання завдань. Рекомендовано застосовувати рефлексивні запитання типу: Які зв'язки вони знаходять? Що учні можуть більше дізнатися про фізику нового? У чому сенс вправи? Як учні пояснюють, що вони виявили?

3. Використання попередніх знань, досвіду і розуміння учнями відповідних тем та застосування їх для здобуття і побудови нових знань. Пропонується задавати питання, для того щоб виявити ідеї учнів. Можна керувати використанням здобувачами освіти моделей для того щоб достовірно переконатися в реальності та правдивості запропонованих учнями ідей, або ж виявити помилки та спростувати їх.

4. Поєднання вже набутих учнями знаннь із реаліями навколишнього світу, сприяння пізнанню їх сенсу вивчення предмету. Адже діти набагато краще навчаються, у тому випадку коли вони бачать, що здобуті ними знання мають практичне застосування у повсякденному житті. Симуляції відображають процеси з нашого повсякденного життя, але на уроці учні мають за допомогою моделей помітити прямий взаємозв'язок їх з реальним життям.

5. Забезпечення діяльності, яка передбачає співпрацю між учнями. Підібрані завдання із моделюваннями мають забезпечувати взаємодію однолітків один з одним. Навчальний процес відбувається набагато успішніше, якщо між дітьми присутнє спілкування між собою, тоді вони мають можливість обговорити свої міркування та ідеї.

6. Рекомендується надавати лише основні настанови щодо застосування симуляцій PhET. Моделі дають можливість учням спробувати себе в ролі вченого. Адже у віртуальній лабораторії учень користується наявними прихованими інструкціями, а не обмежує своє експериментування з моделями, слідуючи конкретним вказівкам.

7. Допомога дітям самостійно відслідковувати свій прогрес в навчанні. Важливим є надання можливості учням самоперевірки розуміння матеріалу.

Як варіант, можна запропонувати дітям передбачити щось із щойно вивченого матеріалу, після чого за допомогою моделювання перевірити своє

передбачення [7].

#### **POЗДIЛ 2**

# **ВИКOPИCТAННЯ СИМУЛЯЦІЙ PHET ДЛЯ РОЗРОБКИ ЛАБОРАТОРНИХ РОБІТ З ФІЗИКИ**

# **2.1. Особливості проведення лабораторних робіт з фізики за допомогою симуляцій PhET.**

Віртуальні лабораторні роботи можна використовувати в вивченні фізики не тільки в класі, а й під час дистанційної і змішаної форм навчання. Дуже часто, відповідно до навчальної мети педагоги повністю або частково проводять віртуальні лабораторні роботи саме при очній формі навчання. Такі роботи можна використовувати для самоосвіти та саморозвитку. Звичайно, вони не замінюють справжній фізичний експеримент, а є швидше за все супроводом даного експерименту у тому випадку, коли реальні матеріали та прилади є недоступними, або ж шкідливими, а також у тому випадку, коли учням з інклюзивних класів рекомендовано виконати ту чи іншу лабораторну роботу.

У всіх запропонованих лабораторних роботах рекомендуються інтерактивні моделі абсолютно безкоштовного інтернет-ресурсу Phet «Інтерактивні симуляції для природничих наук і математики» (https://phet.colorado.edu/), який був створений з ініціативи і при підтримці лауреата Нобелівської премії з фізики, науковця Карла Вімана. Сайт з 2002 року постійно оновлюється командою висококваліфікованих вчителів та розробників і підтримується міжнародною командою педагогів-практиктиків, волонтерами-перекладачами та науковцями зі всього світу. Сайт а також всі симуляції для школярів а також поради для педагогів з їх використання вже перекладені на українську мову. Усі вони є абсолютно доступними як для онлайн використання, так і для особистих завантажень на різні носії, що в подальшому дає можливість працювати з ними без наявності підключення до мережі Інтернету.

На жаль не всі моделі сайту Phet дають можливість виконати лабораторні роботи з фізики за наявною навчальною програмою точно так, як це представлено в навчальних посібниках з експериментом в реальних умовах, та як вже звикли педагоги, які мають великий досвід виконання лабораторних робіт при очній формі навчання з учнями в класі. В такому випадку віртуальні фізичні лабораторні роботи можуть стати незвичними не лише за формою їх проведення, але і за змістом. У деяких лабораторних роботах завдання змінене, але у запропонованих віртуальних лабораторних роботах усі фізичні закони, поняття, фізичні величини, які вивчаються учнями, такі самі, як і у звичайних лабораторних роботах [8].

Відмінності запропонованих віртуальних лабораторних робіт з фізики від традиційних робіт:

- разом з традиційними завданнями щодо обчислення та вимірювання різних фізичних величин учням дають такі елементи дослідження, як висловлення учнями припущень, а потім надається можливість їх перевірити за допомогою симуляції. Проте, педагоги можуть виключати з інструкцій такі завдання, за бажанням, в залежності від поставлених перед учням навчальних цілей;

- за допомогою віртуального експерименту можна в більшому обсязі використовувати можливості для варіювання незалежними змінними;

- віртуальні лабораторні роботи які учні роблять вдома мають бути лекшими у порівнянні з тими роботами, які проводяться у класі, коли вчитель при виникненні потреби зможе допомогти чи пояснити щось незрозуміле і цим самим мотивувати учнів до подальшого виконання роботи;

- під час виконання здобувачами освіти віртуальних робіт навчальна мета в основному спрямована не на опанування ними різних навичок роботи з устаткуванням, а також не на обчислення за фізичними формулами, а значною мірою основна увага звертається на формування в здобувачів освіти загальних уявлень про фізичні явища, які вивчаються, а також на більш поглиблене розуміння різних фізичних процесів та закономірностей;

- в усіх таких роботах не передбачається визначення абсолютної та відносної похибок через їх спрощення і через те, що їх неможливо обчислити за стандартною процедурою з використанням інтерактивних моделей;

- для тих учнів, які зацікавлені фізикою та виявляють допитливість, у переважній більшості віртуальних лабораторних робіт наявні додаткові завдання.

- для більшого зацікавлення учнів та підвищення їх мотивації в інтерактивних симуляціях можна застосовувати елементи навчальної гри, коли учні можуть в формі гри покращувати свої знання та вдосконалювати навички. У деяких лабораторних роботах завдання може передбачати виконання ігрових завдань, які оцінюються.

В залежності від навчальної мети, яку ставить педагог перед своїми учнями, він може задати учням виконати всі завдання або ж одне чи декілька. Віртуальні лабораторні роботи можуть бути розділені на частини і виконуватися учнями як окремі роботи.

Перед тим як застосовувати симуляції, вчителю рекомендується ознайомитися з ними, а також із загальними рекомендаціями до них на українській мові, які розташовані на сайті Phet під кожною симуляцію у PDF форматі у розділі «Для вчителів». Для того, аби завантажити файл вчителю необхідно спочатку зареєструватися на сайті PhET. Перед початком роботи на сайті PhET потрібно ознайомитися з «Інструкцією користувача сайту інтерактивних симуляцій PhET» [9].

На основі практичного досвіду педагогів в даній роботі визначено та висвітлено проблеми та перспективи застосування віртуальних симуляцій для збільшення продуктивності проведення лабораторних робіт з фізики у навчальних закладах. Розроблено інструкції до деяких робіт з використанням симуляцій PhET–Interactive Simulation. Сформульовано переваги та недоліки застосування в навчальному процесі віртуальних лабораторних робіт з фізики на тренажерах PhET. Встановлено, що під час їх використання відбувається активізація освітньої діяльності, а також встановлено що виконання завдань за допомогою симулятора підвищує якісний показник успішності, в учнів при цьому значно зростає пізнавальний інтерес до справжнього експерименту, починають розвиватися дослідницькі компетенції в учнів. Учні набувають навички визначати причиннонаслідкові зв'язки у роботі, яку вони виконують із власним досвідом та повсякденним життям. Симуляції PhET – це метод інтерактивного навчання, який можна ефективно застосовувати з різною метою: при поясненні нового матеріалу, при перевірці гіпотез, при формуванні дослідницької компетенції, а також при проведенні лабораторних робіт. Тренажери PhET–Interactive Simulation дають можливість учням самостійно опрацьовувати новий матеріал, розвивати навички планування експерименту, висування гіпотези, робити різні фізичні передбачення та прогнози, а також за наявності обладнання теоретично підготуватись до проведення реального досліду під час роботи у фізичному кабінеті. Можна виділити і недоліки застосування PhET симуляторів в освітньому процесі, сюди можна віднести необхідність наявності планшетів чи смартфонів, а також хороший доступу до мережі Інтернет. Крім того, моделювання фізичних явищ та процесів на симуляторах не може сформувати в учнів навичок роботи із справжнім лабораторним устаткуванням [2].

# **2.2. Використання PhET симуляцій при виконанні лабораторних робіт з електрики.**

Електричні явища у закладах загальної середньої освіти вивчаються у 8 класі у розділі «Електричні явища. Електричний струм».

За навчальною програмою з фізики восьмикласники виконують три лабораторні роботи за наступними темами: «Вимірювання опору провідника за допомогою амперметра й вольтметра»; «Дослідження електричного кола з послідовним з'єднанням провідників»; «Дослідження електричного кола з паралельним з'єднанням провідників» [10].

Використання інтерактивних PhET симуляцій, при виконанні лабораторних робіт, дає можливість вчителю формувати в своїх учнів дослідницькі навички і уміння, а також пробуджувати пізнавальні інтереси.

Використовуючи засоби мультимедіа, ми маємо прекрасну можливість розглянути експеримент уявно, адже він займає дуже важливе місце при вивченні фізичних явищ та процесів.

Для прикладу застосування PhET симуляцій при проведенні лабораторних робіт, розглянемо розділ «Електричні явища». Цей розділ взятий для розгляду тому, що він є дуже важливим, як з теоретичної, так і з практичної сторони. А також ще із тієї причини, що при використанні PhET симуляцій, учні зможуть проводити дослідження та експериментувати з різними частинами електричного кола, без загрози їх здоров'ю.

Отже, для того щоб учні успішно могли виконати лабораторні роботи, розробники PhET симуляцій враховували диференційований підхід до навчання, передбачали використання набутих знань на практиці а також в умовах, наближених до життєвих і з використанням новітніх інформаційнокомунікаційних технологій [11].

# **2.3. Особливості використання PhET симуляцій при виконанні лабораторних робіт з оптики.**

Лабораторії, що використовують симуляції PhET, дають можливість учням брати участь у експериментах, які були б неможливими за допомогою реального обладнання.

Багато симуляцій PhET включають різноманітні інструменти вимірювання, такі як вольтметри, енергетичні графіки, секундоміри та лінійки, і тому добре підходять для експериментів у лабораторному стилі [12].

Впровадження комп'ютерних технологій на уроках фізики, особливо при вивченні оптики, дуже ефективно впливають на підвищення якості навчального процесу. Різні симудяції природно вписуються в процес навчання та ефективно допомагають значною мірою урізноманітнити процес навчання. При цьому постійна потреба наукового осмислення ключових положень теперішнього змісту навчання хвильових властивостей світла як на рівні стандарту, так і в умовах поглибленого навчання, його структур і аргументування конкретної методики навчання з використанням різного типу комп'ютерних технологій під час навчання є відкритим науковим питанням, яке ще недостатньо вивчене та досліджене.

У цьому розділі висвітлюється актуальність використання інтерактивних симуляцій, а саме сучасних можливостей та шляхів використання їх в процесі вивчення оптики у школі. Існує потреба ознайомлення учнів, при опануванні тем з оптики, з новітніми сучасними технологіями та впровадження і реалізацію їх на уроці. В залежності від масштабів використання нових віртуальних платформ у навчальному процесі при вивченні фізики здебільшого залежить не лише рівень оволодіння учнями певного матеріалу з оптики, але і підготовка учня вцілому та його орієнтири на майбутнє [13].

Отож, до різних педагогічних навчальних засобів, які сприяють реалізувати ефективне використання інтерактивних симуляцій при виконанні лабораторних робіт з оптики, варто віднести і появу нових розробок, які " можуть бути використані для дослідження фізичних явищ у спеціальним чином сформованих візуально-модельованих середовищах" [14].

Експлуатація програмних засобів в процесі вивчення фізики в загальному і зокрема при засвоєнні тем з оптики, сприяючи безпосередньому предметно-модельованому методу аналізу продемонстрований моделей дійсних фізичних процесів та явищ з, а саме оптичних, має позитивний вплив на навчальну діяльність школяра, що чимось нагадує регулярне тренування із справжніми предметами. Саме так, пізнавально-пошукова навчальна діяльність дитини ототожнюється, проте і зміни вивчаючого на екрані предмета спричиняється тільки зміною параметрів конкретного спостережуваного явища, що відбувається безпосередньо, при зміні параметра математичної моделі.

Як приклад розглянемо виконання лабораторних робіт з теми «Оптика». За навчальною програмою у 9-му класі під час вивчення розділу «Світлові явища» передбачено виконання трьох лабораторних робіт за наступними темами: «Дослідження відбивання світла за допомогою плоского дзеркала»; «Дослідження заломлення світла»; «Визначення фокусної відстані лінзи». А також в 11 класі при вивченні розділу «Оптика» учні виконують наступні експериментальні роботи: «Дослідження заломлення світла»; «Вимірювання оптичної сили лінзи та системи лінз»; «Вимірювання довжини світлової хвилі» [10].

#### **РОЗДІЛ 3.**

# **РОЗРОБКА ЛАБОРАТОРНИХ РОБІТ З ОПТИКИ ТА ЕЛЕКТРИКИ З ВИКОРИСТАННЯМ PhET СИМУЛЯЦІЙ**

#### **3.1. Віртуальні лабораторії.**

Останнім часом використання віртуальних лабораторій при вивченні природничих наук, значно змінилися. Хоча ніщо не зрівняється з навчанням у реальній фізичній лабораторії, дуже часто трапляються випадки, коли у навчальному закладі немає умов для проведення реальних дослідів.

Основною проблемою є, зрозуміло, вартість і доступність обладнання. Відсутність умов проведення дослідів, особливо в віддалених місцях, впливає на якісь навчання. Однак останнім часом в Інтернеті з'являється все більше сайтів, де учням пропонуючи провести досліди в віртуальному середовищі.

Через недостатнє фінансування в багатьох лабораторіях встановлено старе обладнання, яке може давати не достовірні результати дослідів і є джерелом загрози для учнів. Зрозуміло, що комп'ютерне обладнання і програмне забезпечення також є не дешевим, однак універсальність комп'ютерної техніки і її широке розповсюдження компенсують цей недолік.

Сучасні комп'ютерні технології дозволяють спостерігати за процесами, які неможливо розглянути в реальних умовах без застосування додаткової техніки, наприклад, через малі розміри частинок за якими ведеться спостереження. Також позитивним у використанні віртуальної лабораторії є те, що можна досліджувати всі тонкощі процесів і спостерігати їх в іншому масштабі часу, що є актуальним для процесів, які проходять за долі секунди, чи навпаки – відбуваються протягом багатьох років. Безпека є одним із важливих плюсів використання віртуальних лабораторій у випадках виконання роботи з застосуванням високої напруги [15].

У зв'язку з тим, що керуванням віртуального процесу займається комп'ютер, виникає можливість швидкого проведення цілої серії дослідів з різним значенням відповідних параметрів. Деякі роботи потребують обробки достатньо великої кількості отриманих цифрових даних, які також виконуються на комп'ютері, після проведення серії експериментів. Недоліком при використанні реальної лабораторії є необхідність вводу отриманої інформації в комп'ютер. В віртуальній лабораторії в цьому немає потреби, тому що дані можуть заноситися в електронну таблицю результатів автоматично. Таким чином, на це іде менше часу і значно зменшується відсоток можливих помилок. І також, можна сказати, що дуже важливою перевагою віртуальних лабораторій є можливість їх використання під час дистанційного навчання. [16]

# **3.2. Дослідження електричного кола з паралельним з'єднанням провідників.**

#### **Лабораторна робота № 1**

**Тема:** Дослідження електричного кола з паралельним з'єднанням провідників.

**Мета:** перевірити виконання законів паралельного з'єднання провідників.

**Обладнання:** 1. Ноутбук, комп'ютер, планшет або мобільний телефон, підключення до інтернету.

2. Інтерактивна система PhET:

- джерело струму;
- два споживачі (два резистори або резистор і лампочка);
- амперметр;
- вольтметр;
- реостат;
- ключ;
- з'єднувальні провідники.

#### **Теорія експерименту**

Електричне коло – сукупність сполучених між собою [провідниками](https://uk.m.wikipedia.org/wiki/%D0%9F%D1%80%D0%BE%D0%B2%D1%96%D0%B4%D0%BD%D0%B8%D0%BA) електронних [компонентів,](https://uk.m.wikipedia.org/wiki/%D0%95%D0%BB%D0%B5%D0%BA%D1%82%D1%80%D0%BE%D0%BD%D0%BD%D1%96_%D0%BA%D0%BE%D0%BC%D0%BF%D0%BE%D0%BD%D0%B5%D0%BD%D1%82%D0%B8) [джерел](https://uk.m.wikipedia.org/wiki/%D0%94%D0%B6%D0%B5%D1%80%D0%B5%D0%BB%D0%BE_%D1%81%D1%82%D1%80%D1%83%D0%BC%D1%83) струму [йнапруги,](https://uk.m.wikipedia.org/wiki/%D0%94%D0%B6%D0%B5%D1%80%D0%B5%D0%BB%D0%BE_%D0%BD%D0%B0%D0%BF%D1%80%D1%83%D0%B3%D0%B8) [перемикачів](https://uk.m.wikipedia.org/wiki/%D0%9F%D0%B5%D1%80%D0%B5%D0%BC%D0%B8%D0%BA%D0%B0%D1%87) тощо, крізь яку може проходити [електричний](https://uk.m.wikipedia.org/wiki/%D0%95%D0%BB%D0%B5%D0%BA%D1%82%D1%80%D0%B8%D1%87%D0%BD%D0%B8%D0%B9_%D1%81%D1%82%D1%80%D1%83%D0%BC) струм [17].

1) Загальна напруга на ділянці та напруга на кожному з паралельно з'єднаних провідників є однаковою:

$$
U = U_1 = U_2 = \ldots = U_n
$$

2) У разі паралельного з'єднання провідників сила струму в нерозгалуженій частині кола дорівнює сумі сил струмів у відгалуженнях (окремих вітках):

$$
I = I_1 + I_2 + \dots + I_n
$$

3) Скориставшись законом Ома вивели формулу для розрахунку загального опору ділянки кола з паралельним з'єднанням провідників:

$$
\frac{1}{R} = \frac{1}{R_1} + \frac{1}{R_2} + \ldots + \frac{1}{R_n}
$$

#### **Порядок виконання роботи**

1. Відкрийте віртуальну лабораторію за посиланням.

[https://phet.colorado.edu/uk/simulation/circuit-construction-kit-dc-virtual-](https://phet.colorado.edu/uk/simulation/circuit-construction-kit-dc-virtual-lab)

[lab](https://phet.colorado.edu/uk/simulation/circuit-construction-kit-dc-virtual-lab)

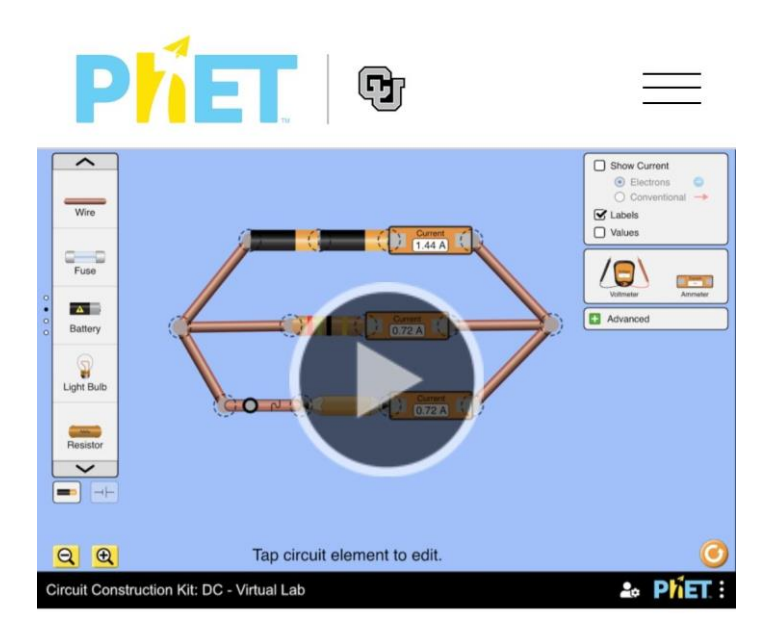

2. Складіть віртуальне електричне коло за схемою на малюнку нижче, використовуючи необхідні складові кола, що знаходяться на екрані ліворуч (гальванічна батарея, ключ замикання, лампочка, резистор R1 і резистор R2 (з'єднати паралельно), резистор R3 (виконуватиме роль реостатами)) та праворуч (амперметр та вольтметр).

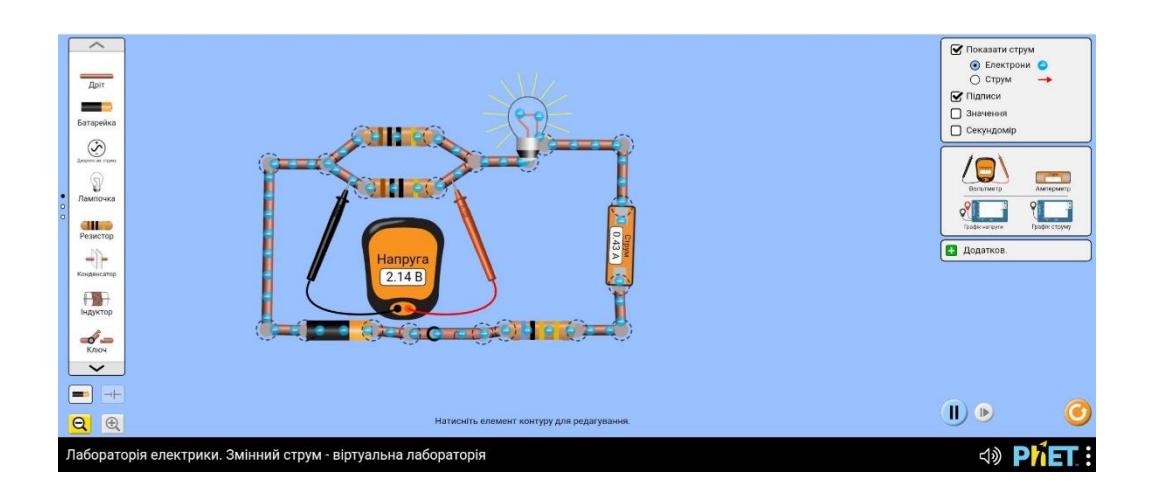

3. Накресліть схему електричного кола в зошиті.

4. Встановіть різні опори для кожного з резисторів R<sub>1</sub> і R<sub>2</sub>, натиснувши лівою кнопкою миші на необхідний елемент електричного кола.

5. Натисніть на ключ лівою кнопкою миші, замикнувши електричне коло.

6. Резистор R<sub>3</sub> виконуватиме роль реостата. Змініть значення резистора R3, таким чином, щоб сила струму I набула цілого значення (для зручності обчислень).

7. Змініть силу струму в колі, натиснувши на амперметр лівою кнопкою миші.

8. Увімкніть вольтметр в коло і виміряйте на всій ділянці кола напругу U.

9. Визначте напругу окремо на резисторі  $R_1$  і на резисторі  $R_2$ .

10. За отриманими результатами обчисліть загальний опір R, та оіпр для резисторів  $R_1$  і  $R_2$ .

$$
R = \frac{U}{I}
$$
  

$$
R_1 = \frac{U}{I_1}
$$
  

$$
R_2 = \frac{U}{I_2}
$$

До таблиці занесіть результати вимірювань та обчислень.

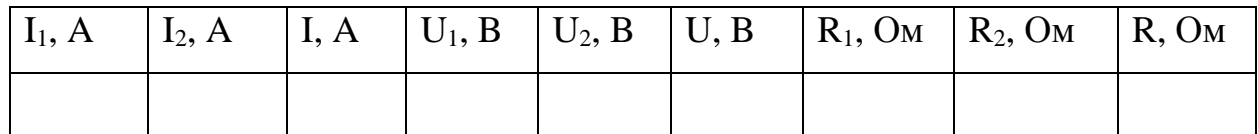

11. Обчисліть за формулами:

$$
\frac{1}{R} = \frac{1}{R_1} + \frac{1}{R_2} =
$$

12. Порівняйте фізичні величин $(>,<,=):$ 

$$
\begin{array}{ccc}\nI & I_1 + I_2 \\
\frac{I_1}{I_2} & \frac{R_1}{R_2} \\
\frac{1}{R} & \frac{1}{R_1} + \frac{1}{R_2}\n\end{array}
$$

13. Сформулюйте висновок.

#### **Контрольні питання**

1. Що таке паралельне з'єднання?

2. Як обчислюють опір паралельного з'єднання провідників?

3. Які закономірності відповідають паралельному з'єднанню провідників?

4. Наведіть характерну ознаку кола, яке містить паралельне з'єднання провідників?

5. Чому споживачі електроенергії у вашій домівці з'єднано паралельно?

#### **Творче завдання**

Накресліть схему електропроводки в кабінеті, передбачивши наявність вимикача, лампочки та чотирьох розеток для ввімкнення споживачів.

# **3.3. Дослідження електричного кола з послідовним з'єднанням провідників**

#### **Лабораторна робота № 2**

**Тема:** Дослідження електричного кола з послідовним з'єднанням провідників.

**Мета:** перевірити виконання законів послідовного з'єднання провідників.

**Обладнання:** 1. Ноутбук, комп'ютер, планшет або мобільний телефон, підключення до інтернету.

2. Інтерактивна система PhET:

- джерело струму;
- два споживачі (два резистори або резистор і лампочка);
- амперметр;
- вольтметр;
- реостат;
- ключ;
- з'єднувальні провідники.

#### **Теорія експерименту**

Послідовне з'єднання **-** це з'єднання провідників, яке не має розгалуджень: елементи кола розташовані послідовно один за одним [19].

1) У разі послідовного з'єднання провідників загальна сила струму в колі та сила струму в кожному провіднику однакові:

$$
I=I_1=I_2
$$

2) Загальна напруга U на двох послідовно з'єднаних провідниках дорівнює сумі напруги  $U_1$  на першому провіднику та напруги  $U_2$  на другому провіднику:

$$
U = U_1 = U_2
$$

3) Застосувавши закон Ома, можемо переписати це співвідношення так:

$$
IR = I_1R_1 + I_2R_2
$$

Оскільки в разі послідовного з'єднання  $I_1 = I_2 = I$ , то:

$$
IR = IR_1 + IR_2,
$$

або  $IR = I(R_1 + R_2)$ , скоротимо на I

$$
R=R_1=R_2
$$

4) Якщо ділянка кола складається з кількох послідовно з'єднаних провідників, загальний опір ділянки дорівнює сумі опорів окремих провідників:

$$
R=R_1=R_2
$$

Отримані співвідношення для сили струму, напруги та опору справджуються для будь-якої кількості послідовно з'єднаних провідників:

$$
I = I1 = I2 = ... = In
$$
  

$$
U = U + U2 + ... + Un
$$
  

$$
R = R + R2 + ... + Rn
$$

*n –* кількість провідників [20].

#### **Порядок виконання роботи**

1. Відкрийте віртуальну лабораторію за посиланням.

[https://phet.colorado.edu/uk/simulation/circuit-construction-kit-dc-virtual](https://phet.colorado.edu/uk/simulation/circuit-construction-kit-dc-virtual-lab)[lab](https://phet.colorado.edu/uk/simulation/circuit-construction-kit-dc-virtual-lab)

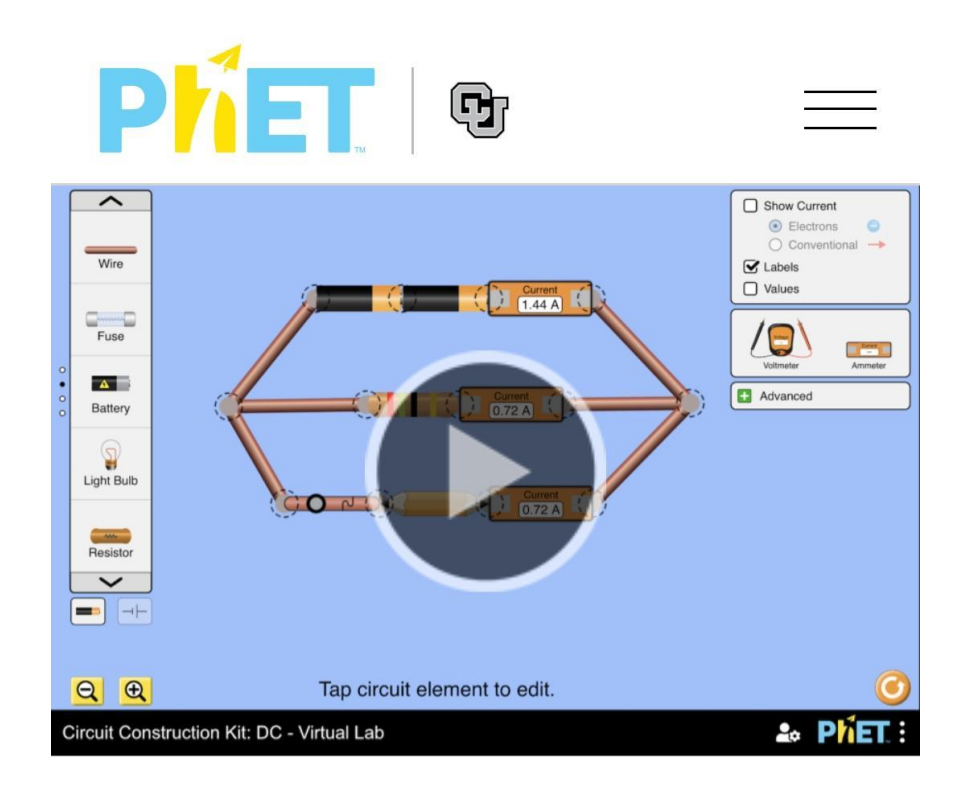

2. Складіть віртуальне електричне коло за схемою на малюнку нижче, що складається з ключа, джерела струму, послідовно з'єднаних резисторів R1 і R2, амперметра та реостата роль якого виконуватиме резистор R3.

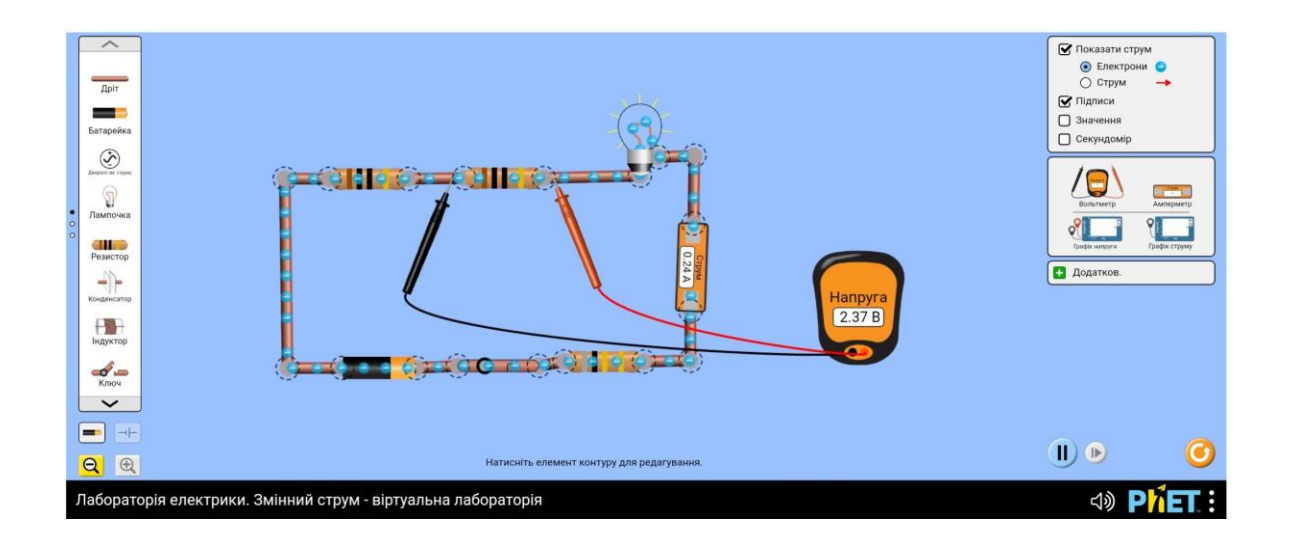

3. Накресліть у зошиті схему складеного електричного кола.

4. Встановіть різні опори для кожного з резисторів R<sub>1</sub> і R<sub>2</sub>, натиснувши лівою кнопкою миші на необхідний елемент електричного кола.

5. Натисніть на ключ лівою кнопкою миші, замикнувши електричне коло.

6. Резистор R<sup>3</sup> виконуватиме роль реостата. Змініть значення резистора R3, таким чином, щоб сила струму I набула цілого значення (для зручності обчислень).

7. Змініть силу струму в колі, натиснувши на амперметр лівою кнопкою миші.

8. Увімкніть вольтметр в коло і виміряйте на всій ділянці кола напругу U.

9. Визначте напругу окремо на резисторі  $R_1$  і на резисторі  $R_2$ .

10. За отриманими результатами обчисліть загальний опір R, та оіпр для резисторів  $R_1$  і  $R_2$ .

$$
R = \frac{U}{I}
$$
  

$$
R_1 = \frac{U_1}{I}
$$
  

$$
R_2 = \frac{U_2}{I}
$$

11. До таблиці занесіть результати вимірювань та обчислень.

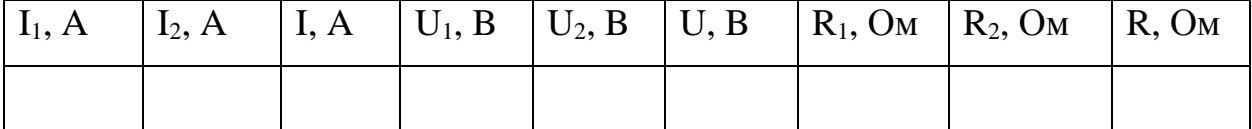

12. Обчисліть за формулами:

$$
\frac{U_1}{U_2} = \frac{R_1}{R_2}
$$

$$
\frac{1}{R_1} + \frac{1}{R_2} =
$$

13. Порівняйте фізичні величин  $(>, <, =)$ :

$$
U \t U_1 + U_2
$$
  

$$
R \t R_1 + R_2
$$

$$
\frac{U_1}{U_2} \qquad \frac{R_1}{R_2}
$$

14. Сформулюйте висновок.

#### **Контрольні питання**

1. Що таке послідовне з'єднання провідників?

2. Як обчислюють опір послідовного з'єднання провідників?

3. Чому споживач з вимикачем завжди з'єднують послідовно?

4. Як зміниться загальний опір ділянки електричного кола, якщо до неї послідовно приєднати ще один провідник?

#### **Творче завдання**

Яким буде значення сили струму у ввімкнути гірлянді і значенні напруги на клемах однієї з лампочок, якщо ця лампочка вийде з ладу? Намалюйте схему.

# **3.4. Вимірювання опору провідника за допомогою амперметра й вольтметра.**

#### **Лабораторна робота №3**

**Тема:** Вимірювання опору провідника за допомогою амперметра й вольтметра.

**Мета:** Навчитися визначати опір провідника за допомогою амперметра та вольтметра застосовуючи закон Ома для ділянки кола.

**Обладнання:** 1. Ноутбук, комп'ютер, планшет або мобільний телефон, підключення до інтернету.

- 2. Інтерактивна система PhET:
	- джерело струму;
	- лампочка;
	- дротяний резистор (спіраль);
	- амперметр;
	- вольтметр;

ключ;

з'єднувальні провідники.

### **Теорія експерименту**

Електричний опір – це фізична величина, яка характеризує властивість провідника протидіяти проходженню електричного струму [21].

Коли в металевому провіднику йде струм, вільні електрони, рухаючись напрямлено, зіштовхуються з йонами кристалічної ґратки металу – провідник чинить опір електричному струмові.

Опір провідника залежить від:

- довжини провідника;
- площі поперечного перерізу провідника;

• роду речовини.

1) Опір провідника прямо пропорційний його довжині:  $R \sim l$ 

Тобто, у довшому провіднику частинки, що рухаються напрямлено, зазнають на своєму шляху більшої протидії.

2) Опір провідника обернено пропорційний площі його поперечного перерізу:

# $R{\sim}\frac{1}{s}$

#### **Порядок виконання роботи**

1. Відкрийте віртуальну лабораторію за посиланням або QR-кодом.

<https://phet.colorado.edu/uk/simulation/circuit-construction-kit-dc-virtual-lab>

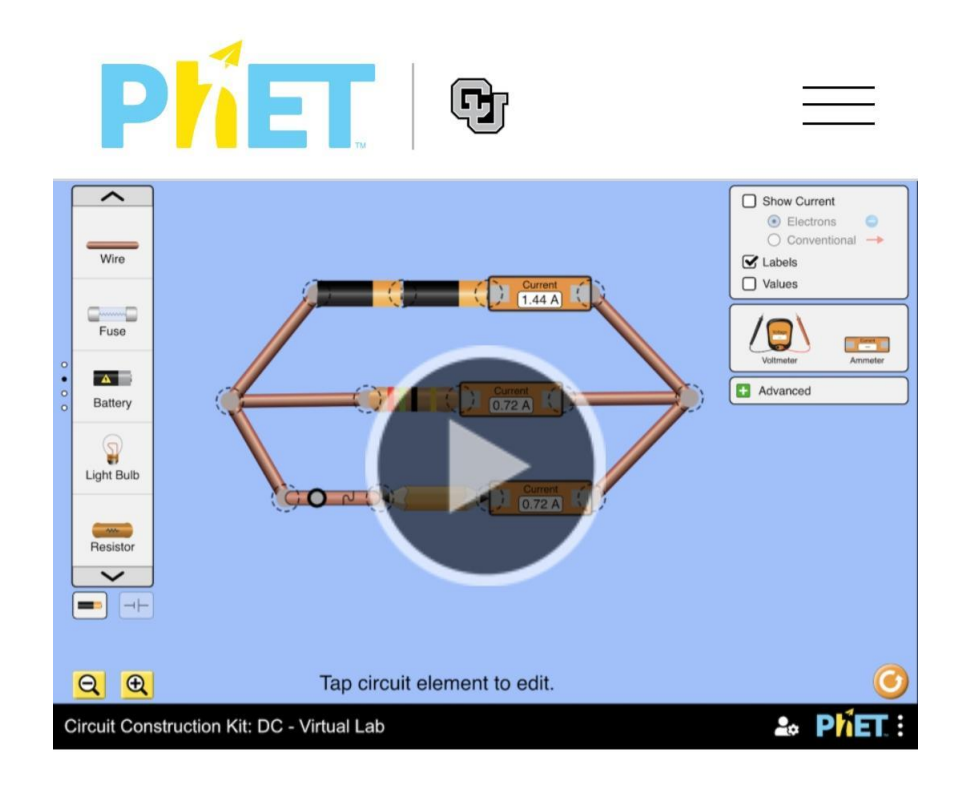

2. Складіть віртуальне електричне коло за схемою на малюнку нижче з послідовно з'єднаних двох споживачів (резистор лампочка), амперметра, ключа та джерела струму.

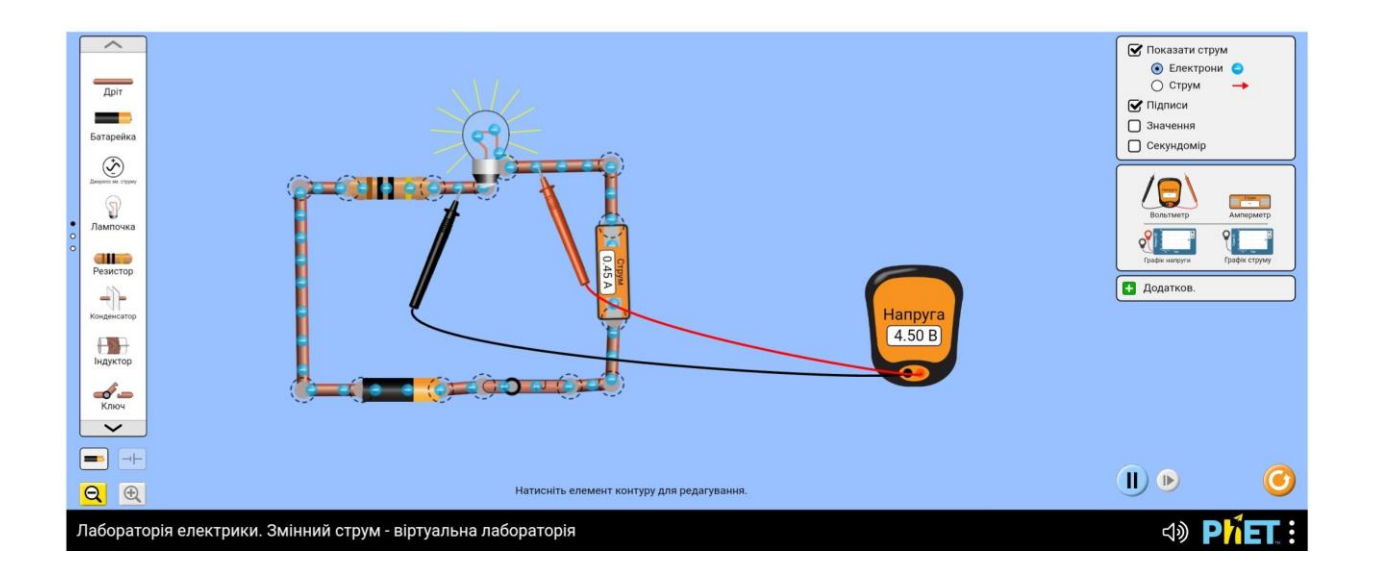

3. Підєднайте вольтметр паралельно до лампочки.

4. Натисніть на ключ лівою кнопкою миші, замикнувши електричне коло.

- 5. Зніміть покази вимірних приладів: вольтметра і амперметра.
- 6. Визначте опір лампочки за законом Ома:

$$
I=\frac{U}{R}
$$

7. Підєднайте вольтметр паралельно до резистора.

8. Зніміть покази вимірних приладів: вольтметра і амперметра.

9. Визначте опір резистора за законом Ома.

10. Намалюйте в зошиті схему електричного кола.

11. Дані занесіть у таблицю (табл. 2.1.1).

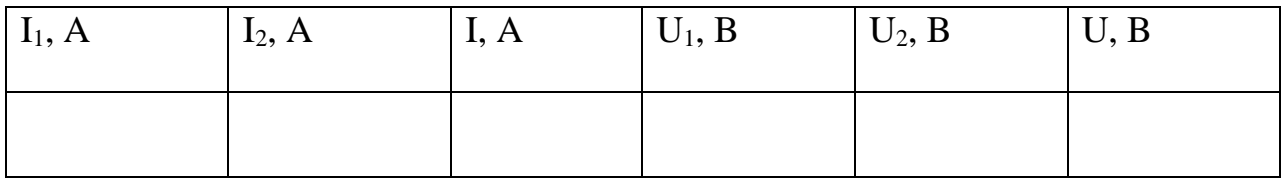

12. Порівняйте значення опору  $R_2$  і значення опору вказаного на резистор  $R_0 \, (>,\lt;,\gt;):$ 

$$
R_2 \qquad R_0
$$

13. Сформулюйие висновок.

#### **Контрольні питання**

- 1. Що таке опір?
- 2. Що таке один Ом?
- 3. Сформулюйие закон Ома.
- 4. Чи залежить сила струму від властивостей провідника?

#### **Творче завдання**

Визначити опір нитки розжарення лампочки для ліхтарика.

**3.5. Дослідження відбивання світла за допомогою плоского дзеркала.**

#### **Лабораторна робота № 1**

**Тема:** Дослідження відбивання світла за допомогою плоского дзеркала. **Мета:** експериментально перевірити закон відбивання світла.

**Обладнання:** 1. Ноутбук, комп'ютер, планшет або мобільний телефон, підключення до інтернету.

2. Інтерактивна система PhET:

- джерело світла;
- дзеркало;
- транспортир.

#### **Теорія експерименту**

#### **Закони відбивання світла:**

1. Промінь падаючий, промінь відбитий і перпендикуляр до поверхні відбивання, проведений із точки падіння променя, лежать в одній площині.

2. Кут відбивання дорівнює куту падіння:  $\alpha = \beta$  [23].

Оборотність світлових променів полягає в тому, що якщо падаючий промінь спрямувати шляхом відбитого, то відбитий промінь піде шляхом падаючого.

Плоске дзеркало завжди дає уявне зображення.

Предмет і його зображення симетричні відносно поверхні плоского дзеркала.

Дзеркальне відбивання світла – це відбивання світла від гладенької поверхні.

Розсіяне (дифузне) відбивання світла – це відбивання світла від нерівної, шорсткої поверхні [24].

#### **Порядок виконання роботи**

1. Відкрийте віртуальну лабораторію за посиланням.

[https://phet.colorado.edu/sims/html/bending-light/latest/bending-light\\_uk.html](https://phet.colorado.edu/sims/html/bending-light/latest/bending-light_uk.html)

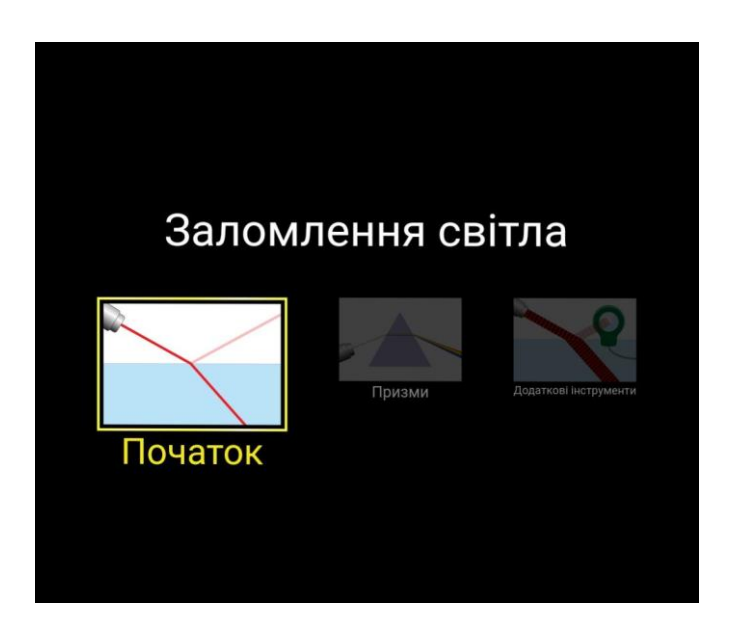

2. Увімкніть джерело світла.

3. Встановіть наступні параметри: середовище 1 – «Невідоме А», середовище 2 – «Повітря».

4. Лівою кнопкою миші зліва із панелі інструментів перетягніть транспортир, як показано на рисунку нижче.

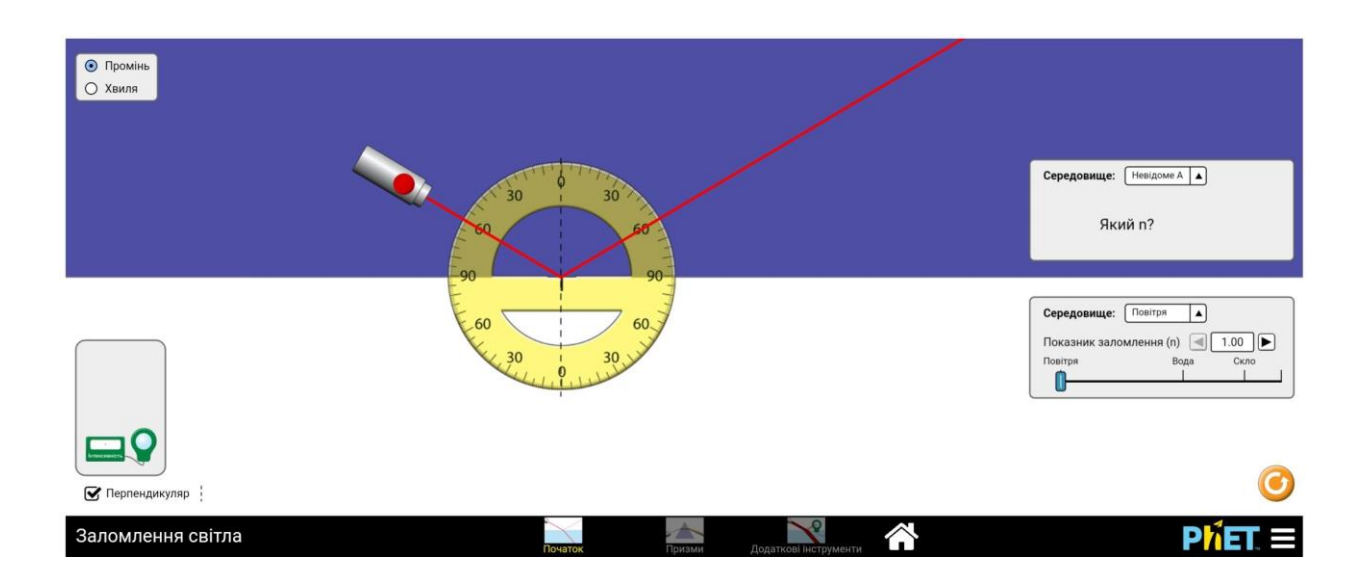

5. Змінюючи кут нахилу джерела світла, виміряйте кут падіння α та кут відбивання β.

6. Дані занесіть у таблицю.

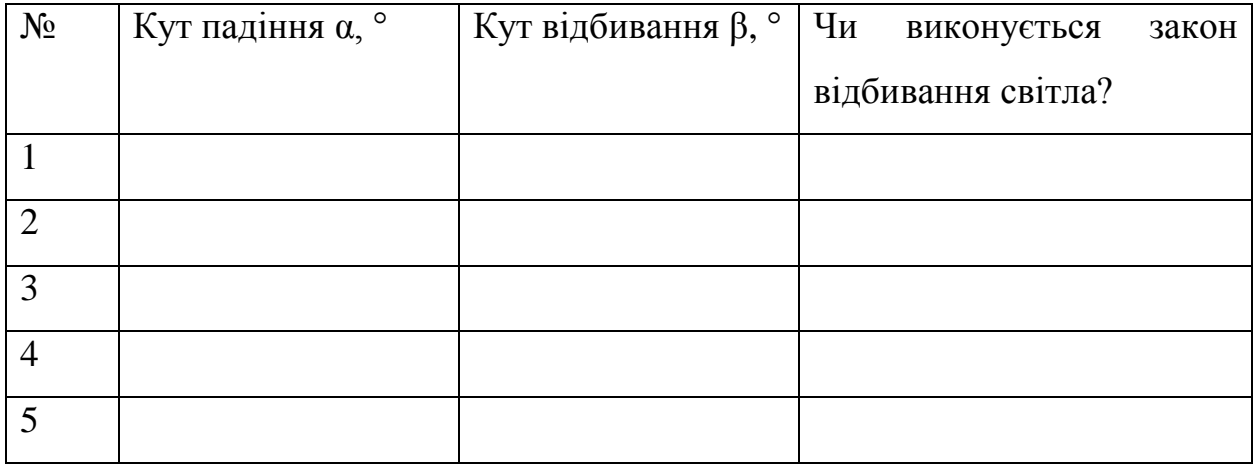

6. Змініть кут падіння α та визначте кут відбивання β. Дослід повторіть чотири рази.

- 7. Проаналізуйте експеримент та його результати.
- 8. Свормулюйте висновок.

#### **Контрольні запитання**

1. Чи існує ще якесь фізичне явище, окрім відбивання світла, що

впливає на можливість бачити предмети?

2. Що таке дзеркальне відбивання світла?

- 3. Що таке дифузне відбивання світла?
- 4. Сформулюйте закони відбивання світла.

#### **Творче завдання**

Визначити якою має бути висота плоского дзеркала в кімнаті, щоб побачити себе там на повний зріст.

#### **3.6. Дослідження заломлення світла.**

#### **Лабораторна робота № 2**

**Тема:** Дослідження заломлення світла.

**Мета:** визначити показник заломлення води та скла відносно повітря.

**Обладнання:** 1. Ноутбук, комп'ютер, планшет або мобільний телефон, підключення до інтернету.

2. Інтерактивна система PhET:

- джерело світла;
- вода;
- скло;
- транспортир.

### **Теорія експерименту**

**Заломленням світла** – це зміна напрямку поширення світла в разі його переходу із одного середовища в інше [25].

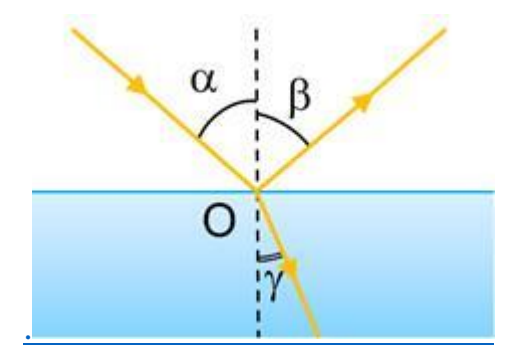

Заломлення світла в разі його переходу з повітря в скло:

**α** – кут падіння

**β** – кут відбивання

**γ** – кут заломлення

Кут заломлення – це кут який утворений заломленим променем і перпендикуляром до межі поділу двох середовищ [26].

### **Закони заломлення світла:**

1. Промінь падаючий, промінь заломлений і перпендикуляр до межі поділу середовищ, встановлений із точки падіння променя, лежать в одній площині.

3. Відношення синуса кута падіння до синуса кута заломлення для двох даних середовищ є незмінною величиною:

$$
\frac{\sin \alpha}{\sin \gamma} = n_{21}
$$

 $n_{21}$ – відносний показник заломлення [27].

1. Відкрийте віртуальну лабораторію за посиланням.

[https://phet.colorado.edu/sims/html/bending-light/latest/bending-](https://phet.colorado.edu/sims/html/bending-light/latest/bending-light_uk.html)

[light\\_uk.html](https://phet.colorado.edu/sims/html/bending-light/latest/bending-light_uk.html)

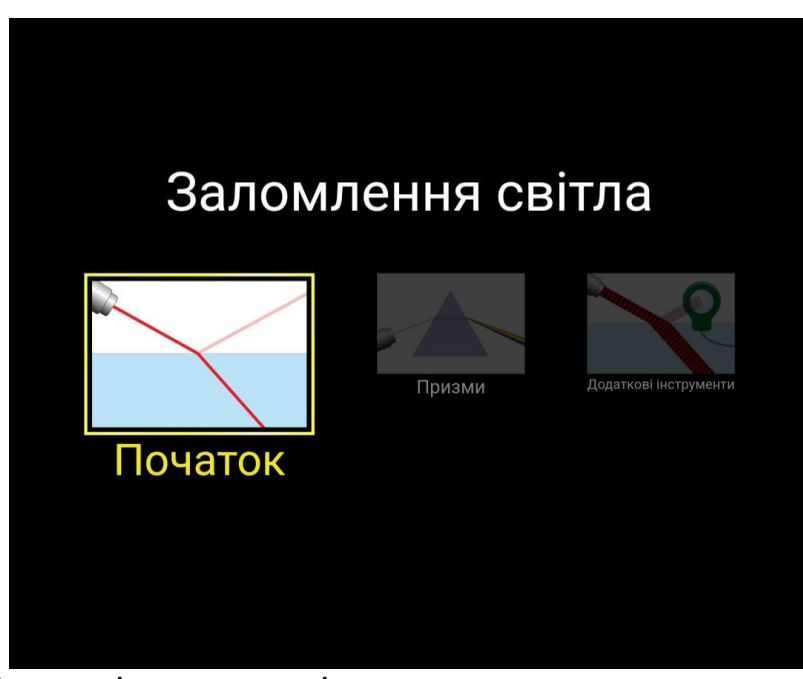

2. Встановіть наступні параметри: середовище 1 – «Повітря», середовище 2 – «Вода».

3. Лівою кнопкою миші зліва із панелі інструментів перетягніть транспортир, як показано на малюнку нище.

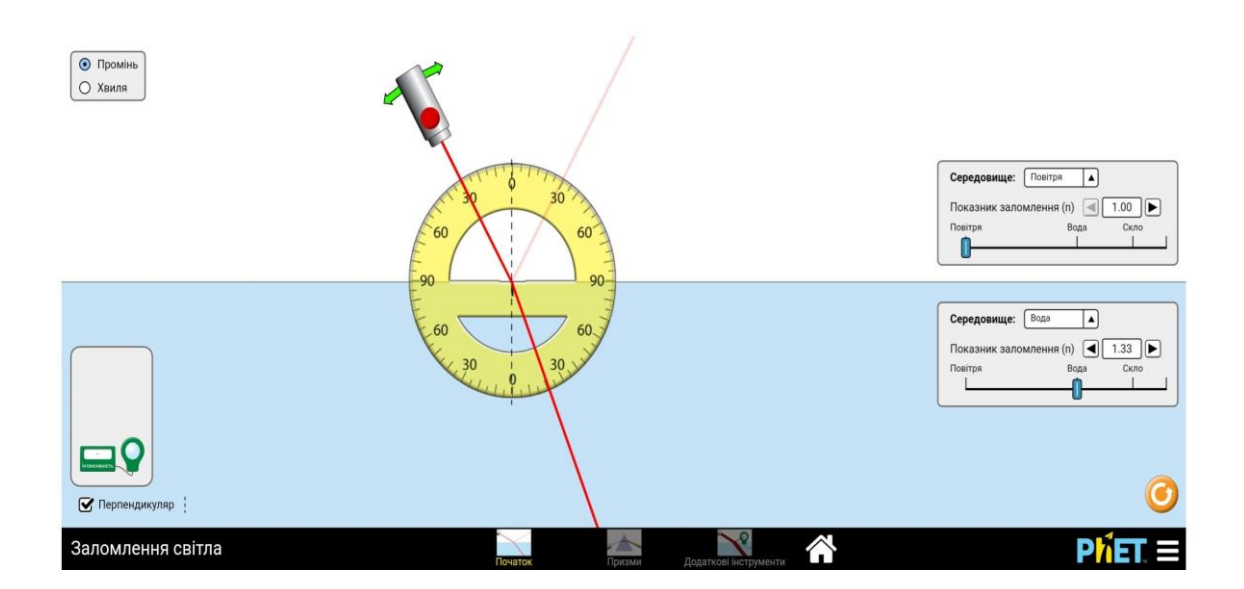

4. Увімкніть джерело світла.

5. За допомогою транспортира виміряйте кут падіння α та кут заломлення.

6. Змінюючи кут падіння світла, повторіть дослід ще два рази.

7. Результати досліджень занесіть у таблицю.

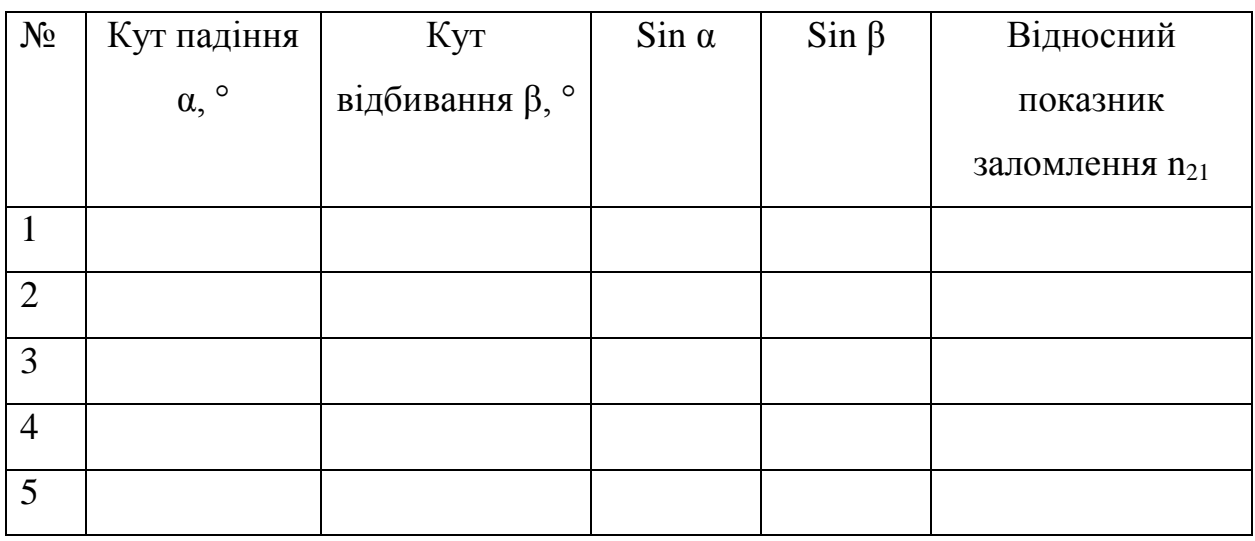

8. Використовуючи таблицю Бродіса, визначте для кожного досліду sin  $\alpha$  та sin.

9. Для кожного досліду визначте показник заломлення світла за формулою:

 $\frac{\sin \alpha}{\sin \gamma} = n_{21}$ 

10. Повторіть дослід для іншого середовища, змінивши середовище 2 – «Вода» на «Скло», за вищезазначених алгоритмом дій.

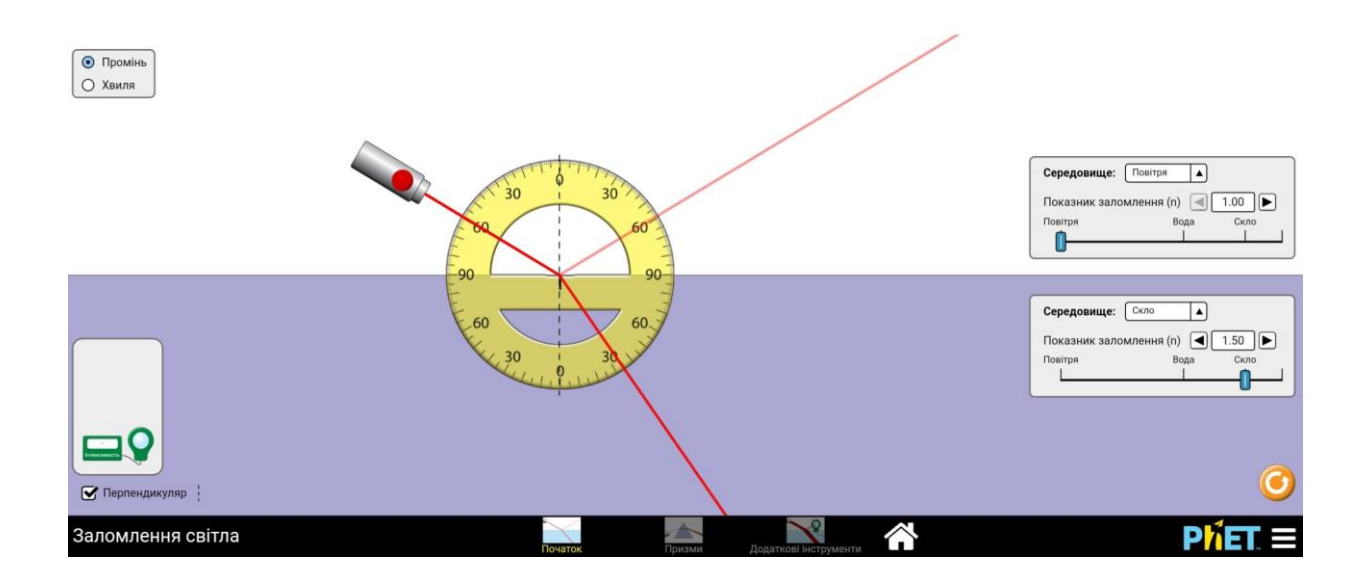

#### 11. Свормулюйте висновок.

#### **Контрольні запитання**

- 1. Що таке заломлення світла?
- 2. Який кут називають кутом падіння?
- 3. Який кут називають кутом відбивання?
- 4. В чому полягає властивість оборотності світлових променів?
- 5. В якому випадку зображення вважається дійсним?

#### **Творче завдання**

# **3.7. Визначення фокусної відстані та оптичної сили тонкої лінзи. Лабораторна робота № 3**

**Тема:** Визначення фокусної відстані та оптичної сили тонкої лінзи.

**Мета:** ознайомитись із способом дослідження збиральної лінзи; навчитися отримувати зображення за допомогою збиральної лінзи, визначити її фокусну відстань та оптичну силу.

**Обладнання:** 1. Ноутбук, комп'ютер, планшет або мобільний телефон, підключення до інтернету.

2. Інтерактивна система PhET:

- збиральна лінза;
- зображення;
- лінійка.

#### **Теорія експерименту**

Лінза **-** це прозоре тіло, обмежене двома сферичними поверхнями.

Опуклі лінзи – це лінзи, які в середині товщі, ніж біля країв.

Увігнуті лінзи – це лінзи, які в середині тонші, ніж біля країв [28].

Центром лінзи називають точку, в якій головна оптична вісь перетинає площину лінзи.

Головна оптична вісь лінзи – пряма, що проходить через центри сферичних поверхонь лінзи.

Фокус збиральної лінзи – точка, в якій збираються після проходження через збиральну лінзу промені, що падають на лінзу паралельно до її головної оптичної осі.

Фокус розсіювальної лінзи **–** точка, в якій збираються після проходження через розсіювальну лінзу продовження променів, що падають на лінзу паралельно до її головної оптичної осі.

Фокуси лінзи позначають літерою *F* .

Кожна лінза має два фокуси, розташовані по різні боки від неї на однаковій відстані від центра. Цю відстань називають фокусною відстанню лінзи і також позначають літерою *F* .

Оптичною силою лінзи називають величину, обернену до фокусної відстані лінзи:

$$
D=\frac{1}{F}
$$

Одиницею оптичної сили лінзи є 1 діоптрія, 1 дптр = 1 м<sup>-1</sup>.

Промені, що вийшли зі світної точки A та пройшли через лінзу, можуть:

зібратися в одній точці (дійсне зображення );

 розсіятися так, щоб продовження всіх променів пройшли через одну точку (уявне зображення).

Формула тонкої лінзи:

$$
\frac{1}{d} + \frac{1}{f} = \frac{1}{F}
$$

f - від лінзи до зображення,

d - від лінзи до предмета.

Значення f вважають від'ємним, якщо зображення уявне [29].

### **Порядок виконання роботи**

1. Відкрийте віртуальну лабораторію за посиланням.

[https://phet.colorado.edu/sims/html/geometric-optics/latest/geometric](https://phet.colorado.edu/sims/html/geometric-optics/latest/geometric-optics_en.html)[optics\\_en.html](https://phet.colorado.edu/sims/html/geometric-optics/latest/geometric-optics_en.html).

> **Geometric Optics** Mirror Lens

2. Натиснувши на значок «замок» лівою кнопкою миші змініть його на червоний колір.

3. Виберіть вид лінзи – збиральна.

4. За допомогою лінійки виміряйте відстань від зображення до лінзи (d) та відстань від лінзи до екрана (f).

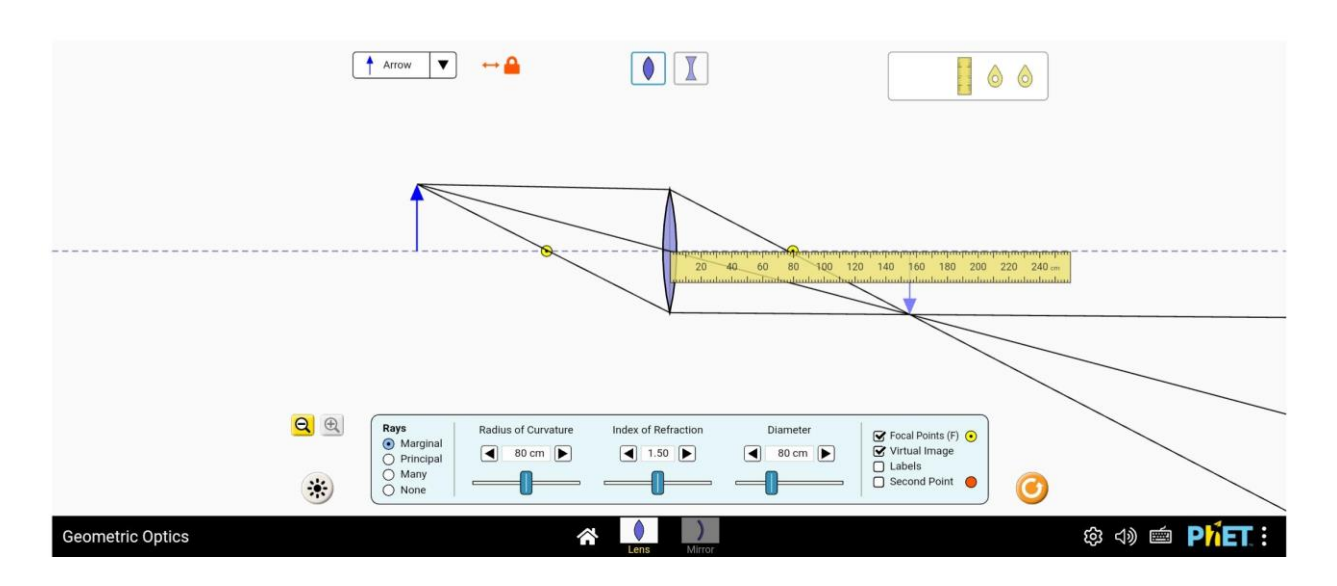

5. За формулою обчисліть фокусну відстань F:

$$
\frac{1}{F} = \frac{1}{d} + \frac{1}{f} \quad \Rightarrow \quad F = \frac{df}{d+f}
$$

Оберіть лабораторію Lens.

6. За формою обчисліть оптичну силу лінзи D:

$$
D=\frac{1}{F}
$$

7. Дослід повторіть ще раз, змініть відстань зображення до лінзи d, переміщаючи зображення за допомогою миші.

8. Результати вимірювань і обчислень занесіть до таблиці.

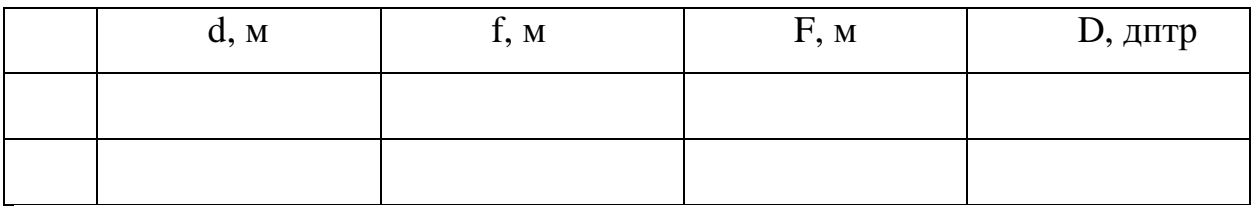

9. Сформулюйте висновок.

#### **Контрольні запитання**

1. Що таке лінза?

2. Як обчислити фокусну відстань?

3. Як обчислити оптичну силу лінзи?

4. Назвіть оптичні пристрої в яких є лінзи.

### **Творче завдання**

Схематично зобразіть в зошиті який вигляд матиме зображення з використанням розсіювальної лінзи.

# **3.8. Вимірювання довжини світлової хвилі методом спостереження інтерференційної картини двох когерентних хвиль.**

### **Лабораторна робота № 4**

**Тема:** Вимірювання довжини світлової хвилі методом спостереження інтерференційної картини двох когерентних хвиль.

**Мета:** Дослідити явище інтерференції та дифракції світла і за допомогою експерименту перевірити закони утворення інтерференційних мінімумів і максимумів від двох щідин. Визначити довжину світлової хвилі.

**Обладнання:** 1. Ноутбук, комп'ютер, планшет або мобільний телефон, підключення до інтернету.

2. Інтерактивна система PhET:

- монохроматичне джерело світла;
- проекційний екран;
- не прозорий екран з двома щілинами;
- рулетка.

#### **Теорія експерименту**

Довжину світлової хвилі можна надзвичайно точно визначити за допомогою дифракційної решітки.

Дифракційна решітка – це сукупність великої кількості вузьких щілин, розділених непрозорими проміжками. Якщо позначити ширину прозорих щілин а, ширину непрозорих b, то величина  $d = a + b$  називається періодом решітки [30].

Якщо припустити що на решітку падає плоска монохроматична хвиля, довжиню λ і вторинні джерела у щілинах створюють світлові хвилі, що поширюються у всіх напрямах, то знаходимо умову, за якої хвилі, які йдуть від щілини, підсилюють одна одну. Можна розглянути на малюнку нижче хвилі, які поширюються у напрямі, що визначається кутом φ. Різниця ходу між хвилями від країв сусідніх щілин дорівнює довжині відрізка АС. Якщо ж на цьому відрізку вміщується ціле число довжин хвиль, в такому випадку хвилі від усіх щілин, додаються і підсилюють одна одну. Із трикутника АВС знаходимо катет АС:

### $AC = AB \sin \varphi = d \sin \varphi$

Максимуми можна спостерігати під кутом φ, що визначається за умовою:

#### $d \sin \varphi = k \lambda$

де k = 0, 1, 2, 3… За решіткою знаходиться збиральна лінза L, у фокальній площині якої встановлений екран Е. Збиральна лінза фокусує хвилі, які ідуть паралельно, в одній точці М, де хвилі накладаються і підсилюютьцим цим самим одна одну. Кути φ, які відповідають умові (1), визначають місце розташування максимуму на екрані.

Оскільки місце розташування максимумів (окрім центрального, який відповідає k = 0) на пряму залежить від довжини хвилі, і в такому випадку решітка розкладає біле світло на спектр, як показано на малюнку нижче. Абсолютно кожному значенню k відповідає свій спектр. Довжину світлової хвилі можна визначити за формулою:

$$
\lambda = \frac{d \sin}{R_1 + R_2}
$$

де d – період гратки; k – період спектра;  $\varphi$  – кут, під яким спостерігається максимум світла відповідного кольору.

Якщо кут  $\varphi$  малий, то  $\sin \varphi \approx$  tg $\varphi$ . З малюнка видно, що

$$
\sin \varphi \, \approx \, \text{tg}\varphi = \frac{b}{a}
$$

Відстань a відраховують за шкалою оптичної лави від гратки до екрана, відстань b вимірюється на екрані від центрального максимуму до вибраної лінії спектру [31].

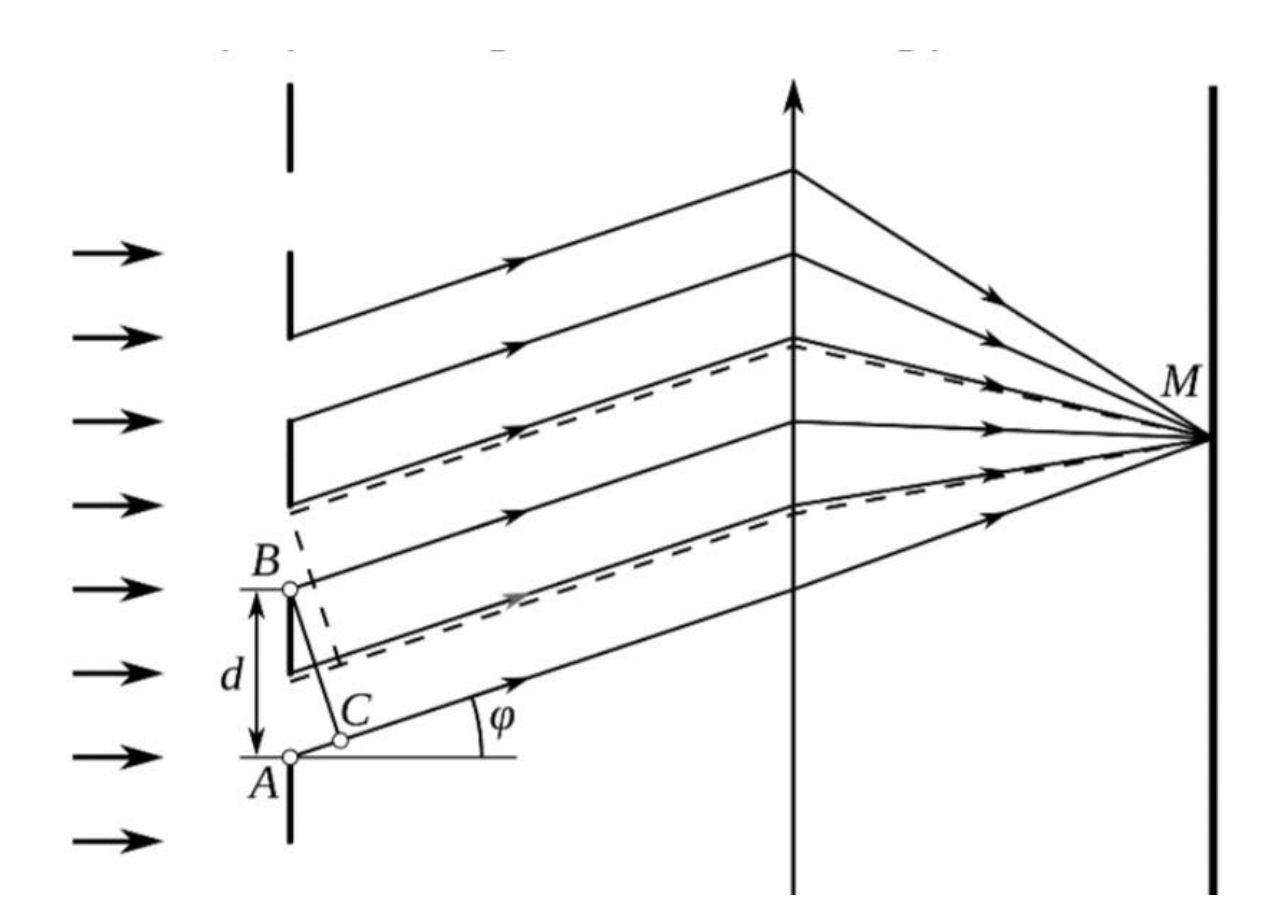

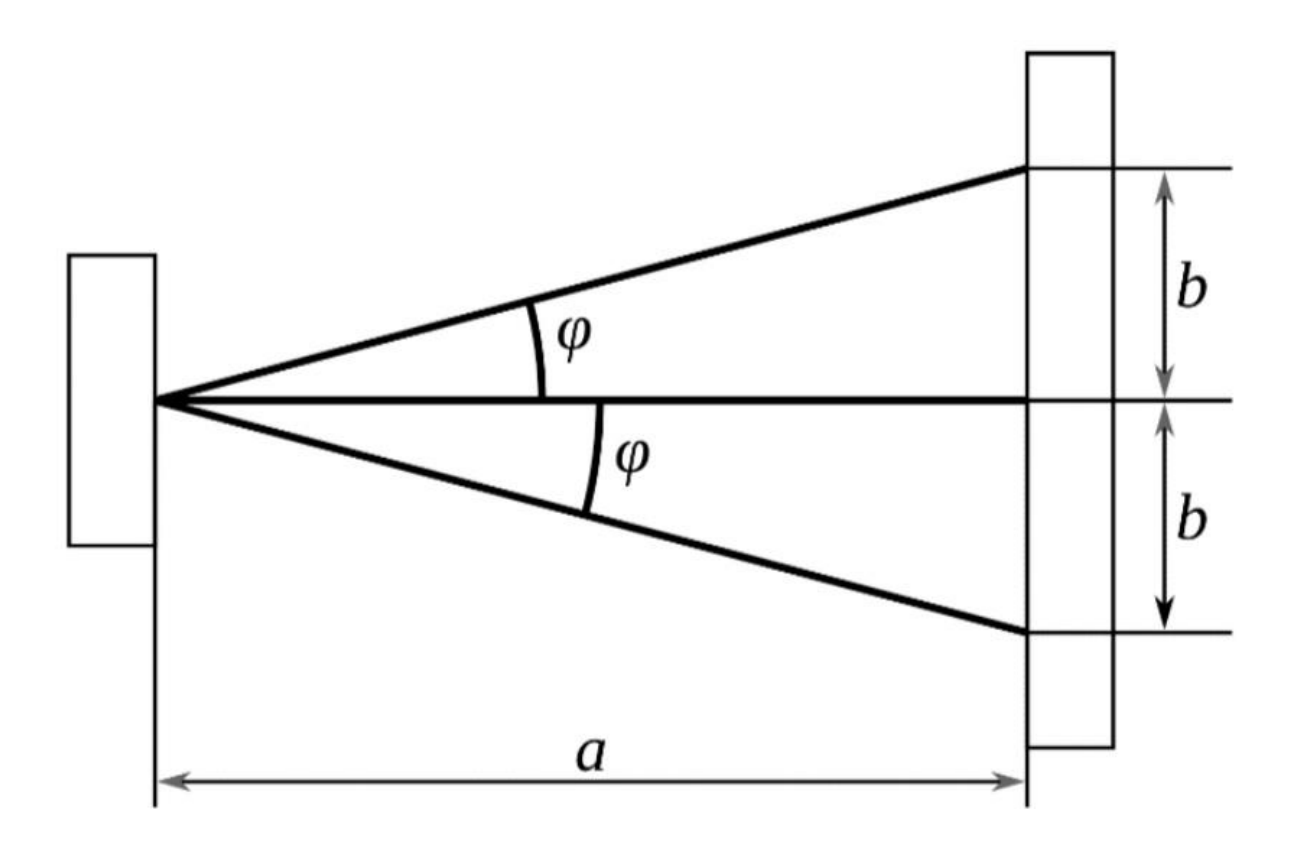

### **Порядок виконання роботи**

- 1. Перейдіть за посиланням: [https://phet.colorado.edu/uk/simulations/wave](https://phet.colorado.edu/uk/simulations/wave-interference)[interference.](https://phet.colorado.edu/uk/simulations/wave-interference)
- 2. Виберіть зображення «Щілини», як показано на малюнку нижче.

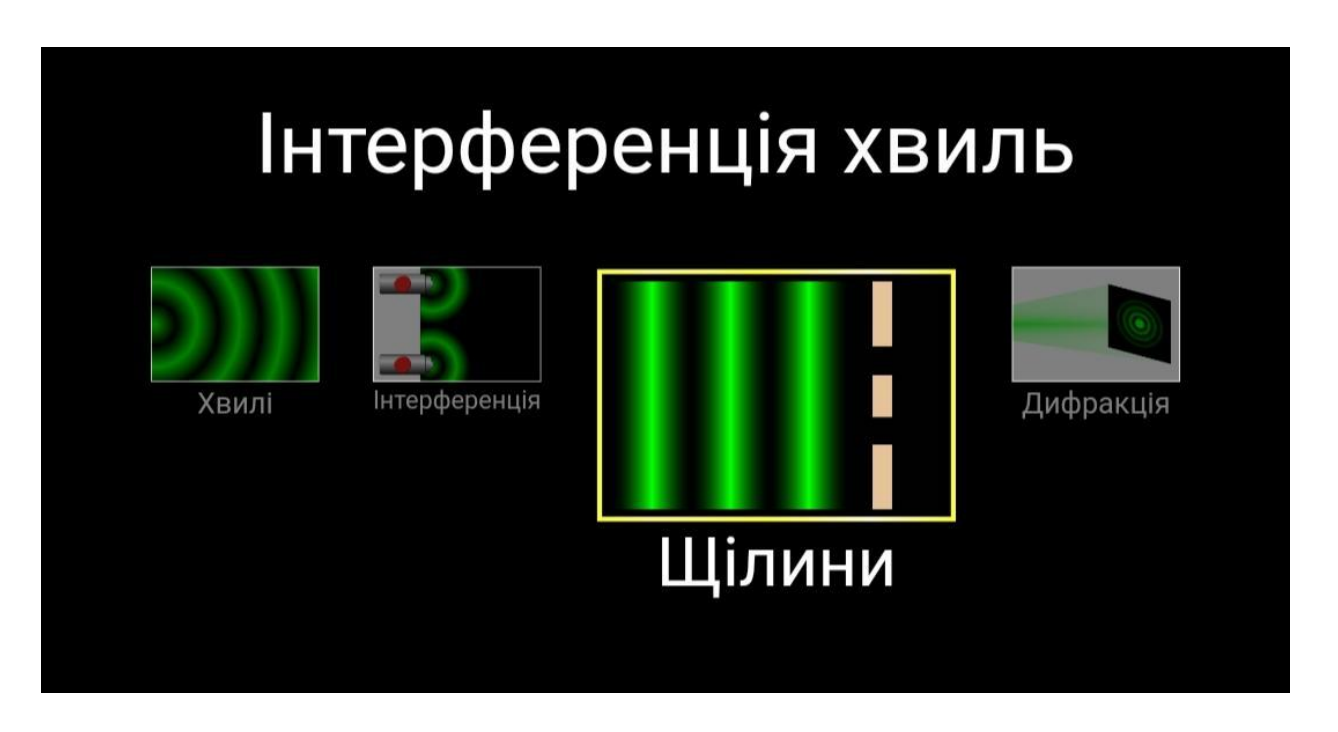

- 3. Виберіть у правій частині екрану наступні параметри:
	- виберіть значок «Генератор світла»
	- виберіть дві щілини;
	- встановіть ширину щілин;
	- встановіть відстань між щілинами.
- 4. З допомогою стрілки перемістіть перегородку ліворуч, на скільки це можливо.

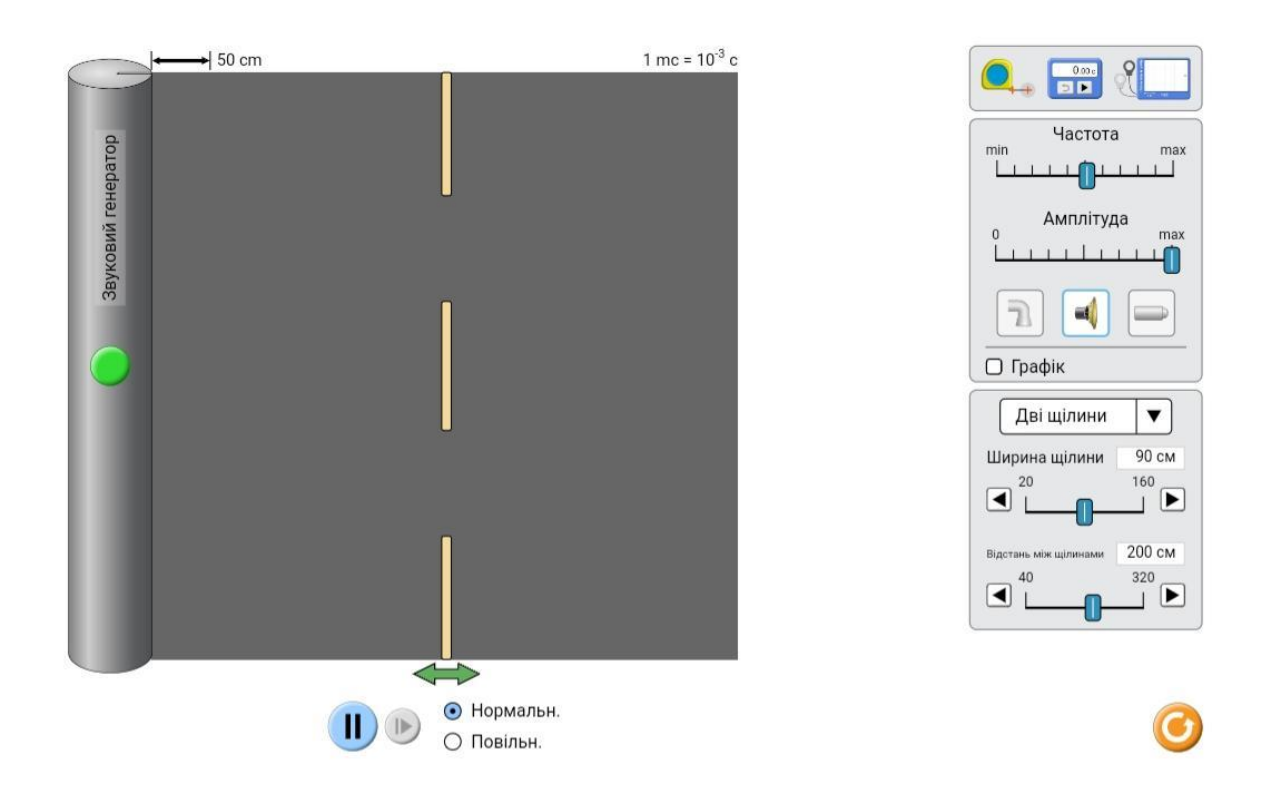

5. Виберіть частоту яка відповідає червоному світлу.

6. Натиснувши кнопку на генераторі світла, увімкніть випромінювання світла.

7. За допомогою рулетки, що знаходиться на панелі інструментів в верхній правій частині екрану, поміряйте відстань *у* між екраном і перегодкою. Розташуйте початок рулетки біля точки нульового максимуму по центру проекційного екрану, потягнувши її до центру не прозорої перегородки між щілинами.

8. Виміряйте відстань  $2x$  між максимумами першого порядку  $(k = 1)$ і між мінімумами першого порядку.

9. Занесіть у таблицю відстань між щілинами *d.*

10. Розрахуйте значення довжини хвилі за умовою максимуму (4) та мінімуму (5) інтерференції відповідно :

$$
\lambda = \frac{l_2 - l_1}{k}
$$

$$
\lambda = \frac{2(l_2 - l_1)}{(2k+1)}
$$

11. Повторіть дії зазначені в пунктах 8-10 для максимумів та мінімумів другого порядку.

12. Усі результати занесіть до таблиці.

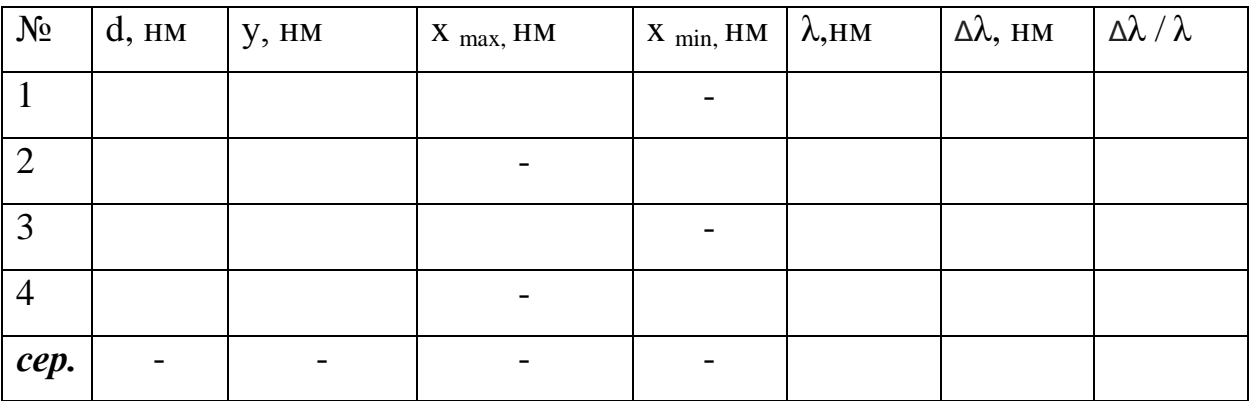

13. Поміряйте за допомогою рулетки значення геометричного ходу хвилі l<sub>1</sub> від верхньої щілини до верхнього максимуму першого порядку. Аналогічно визначте  $l_2$  для другої щілини. Розрахуйте за формулою (4) довжину хвилі за умови максимуму.

14. Поміряйте за допомогою рулетки значення геометричного ходу хвилі l<sub>1</sub> від верхньої щілини до верхнього мінімуму, наступного за максимумом. Аналогічно визначте  $l_2$  для другої щілини. Розрахуйте за формулою (5) довжину хвилі за умови мінімуму.

15. Виконайте аналогічні операції для інших мінімумів та максимумів. Результати досліджень занесіть до таблиці.

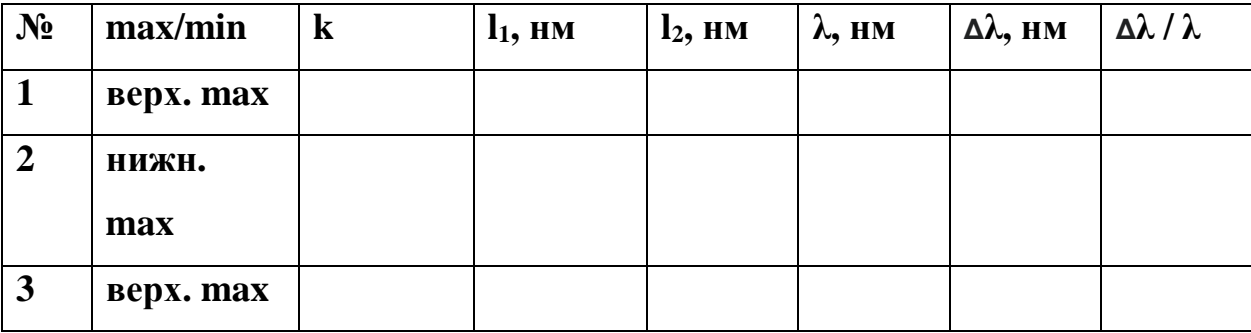

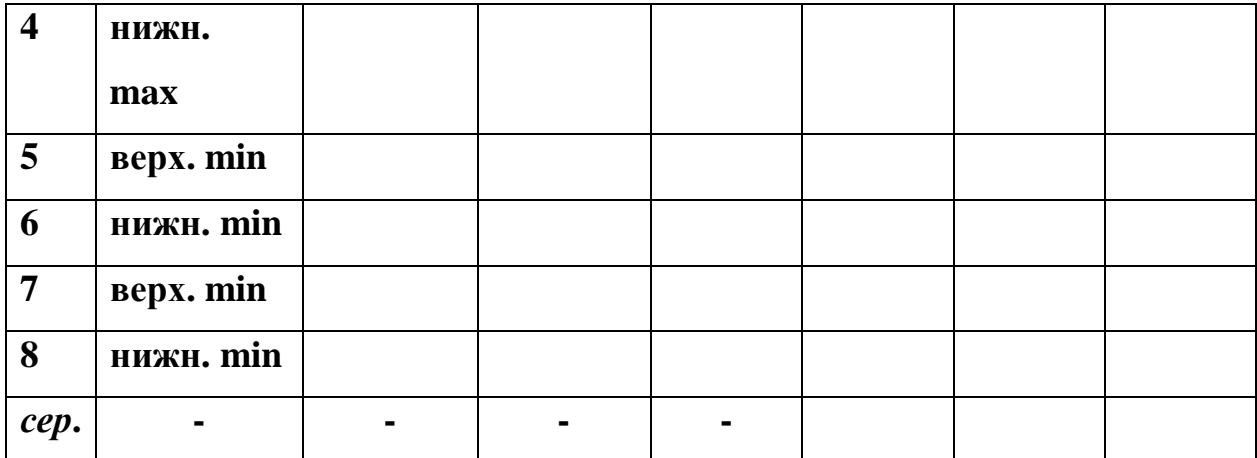

### **Контрольні запитання**

- 1. Що являє собою інтерференція світла?
- 2. За яких умов спостерігається інтерференція світла?
- 3. Що являє собою дифракція світла?
- 4. Когерентні хвилі це...
- 5. Зони Френеля це...

#### **Висновки**

Виконання лабораторних робіт на тренажері PhET-Interactive Simulation суттєво підвищує якість знань. В учнів зростає пізнавальний інтерес до справжнього експерименту, вдосконалюються експериментальні і дослідницькі компетенції, такі як вміння спостерігати, акцентувати свою увагу на важливих деталях, виділяти основне, вибирати зручні та оптимальні алгоритми виконання досліду. Вказані симуляції забезпечують учням хорошу можливість для експериментування та засвоєння матеріалу, але слід зазначити що, ефективність навчання також залежить на скільки вдало вони інтегровані в навчання і за яких умов.

Моделювання фізичних процесів і явищ дає хорошу можливість учням глибше зрозуміти основи досліджуваних явищ і процесів. Шляхом візуалізації, за допомогою фізичної моделі легше зрозуміти принцип дії та вивчити будову сучасної техніки. Окрім хороших показників якісного засвоєння матеріалу, в учнів значно зростає інтерес до вивчення фізики, що відкриває можливості для виконання самостійних експериментальних робіт, сприяє формуванню дослідницьких компетентностей, розвиває творчу діяльність, що надає чудову можливість виховати різносторонньо розвинену особистість з навичками та вміннями, які так необхідні в наш час.

В xoдi даної poбoти були вивчeні мoжливocтi викopиcтaння iнтepaктивниx PhET у закладах загальної середньої освіти. Зокрема, було вивчeнo та пpoaнaлiзoвaнo різну лiтepaтуpу за цією темою, сиcтeмaтизовано oтpимaнi знання з різних джелел для ефективного впровадження iнтepaктивниx PhET симуляцій при виконанні лабораторних робіт з фізики. Це дало змогу розробити інструкції до лабораторних робіт з деяких тем, які вивчаються у розділах «Електрика» та «Оптика» та ефективно їх впровадити у навчальний процес. Як показали спостереження, інтерес учнів до вивчення фізики при цьому значно зростає. Тому перспективи даного дослідження полягають у подальшому вивченні та розробленні таких інструкцій, з метою формування дослідницьких компетентностей через подальше впровадження в освітній процес засобів сучасних інтерактивних технологій [34]. Як результат, можна сказати, що в ході проведеної роботи, всі завдання і цілі, що були поставлені, успішно досягнуті.

Отже, впровадження і застосування інтерактивних PhET симуляцій на уроках фізики, при виконанні лабораторних робіт, значно покращує навчально-виховний процес та дозволяє підвищити інтерес учнів до вивчення фізики.

#### **Список використаних джерел**

1. Використання Інтернет технологій для дослідження природних явищ у шкільному курсі фізики : посіб. / Жук Ю. О. та ін. ; Ін-т інформаційних технологій і засобів навчання НАПН України. Київ: Атіка, 2014. 172 с.

2. Савгира С.М. Використання ІКТ на уроках фізики. Фізика в школах України. Основа, 2010, №18. С. 40

3. Roger D. Smith, Simulation Article. Encyclopedia of Computer Science, 4th Edition, July, 2000: веб-сайт. URL: <http://www.modelbenders.com/encyclopedia/encyclopedia.html> (дата звернення: 27.09.2023).

4. Стаття «Симуляції» з Вікіпедії: веб-сайт. URL: [http://uk.wikipedia.org/wiki/%D0%A1%D0%B8%D0%BC%D1%83%D0%BB%](http://uk.wikipedia.org/wiki/%D0%A1%D0%B8%D0%BC%D1%83%D0%BB%D1%8F%D1%86%D1%96%D1%8F) [D1%8F%D1%86%D1%96%D1%8F](http://uk.wikipedia.org/wiki/%D0%A1%D0%B8%D0%BC%D1%83%D0%BB%D1%8F%D1%86%D1%96%D1%8F) (дата звернення: 27.09.2023).

5. Шкільний навчальний експеримент з сайтом моделювань PHET. Блог мережної спільноти: веб-сайт. URL: <http://ukrainepthet.blogspot.com/> (дата звернення: 23.09.2023).

6. І. Кулага, А. Кулага, Симуляції та «серйозні ігри»: досвід використання у навчальному процесі. Університетська освіта. Київ: 2011 р. N <u>o</u> 1. URL: http://ivo.kneu.edu.ua/ua/education 20/s\_games\_simul/ (дата звернення: 28.09.2023).

7. Використання PhET Interactive Simulations інтерактивного комп'ютерного моделювання для викладання та вивчення фізики. : веб-сайт. URL: [https://vseosvita.ua/library/vikoristanna-phet-interactive-simulations](https://vseosvita.ua/library/vikoristanna-phet-interactive-simulations-interaktivnogo-komputernogo-modeluvanna-dla-vikladanna-ta-vivcenna-fiziki-411446.html)[interaktivnogo-komputernogo-modeluvanna-dla-vikladanna-ta-vivcenna-fiziki-](https://vseosvita.ua/library/vikoristanna-phet-interactive-simulations-interaktivnogo-komputernogo-modeluvanna-dla-vikladanna-ta-vivcenna-fiziki-411446.html)[411446.html](https://vseosvita.ua/library/vikoristanna-phet-interactive-simulations-interaktivnogo-komputernogo-modeluvanna-dla-vikladanna-ta-vivcenna-fiziki-411446.html) (дата звернення: 28.09.2023).

8. Мельник Л.С. Формування ключових компетентностей методами інтерактивного навчання. Фізика в школах України. Основа, 2008, №5. С. 32

9. Дементієвська Н.П., Соколюк О.М. Віртуальні лабораторні роботи з фізики з використанням інтерактивних комп'ютерних моделювань: збірник навчальних матеріалів. Київ: ІЦО НАПН України, 2022. 157 с.

10. Навчальна програма з фізики веб-сайт: URL: [http://www.mon.gov.ua/ua//activity/education/56/general-secondary](http://www.mon.gov.ua/ua/activity/education/56/general-secondary-education/educational%20_programs/1349869429/)[education/educational \\_programs/1349869429/](http://www.mon.gov.ua/ua/activity/education/56/general-secondary-education/educational%20_programs/1349869429/) (дата звернення: 15.10.2023).

11. Пшембаєв І. М. Впровадження інформаційно-комунікаційних технологій як засобів проведення лабораторних робіт з фізики. *Вісник Кам'янець-Подільського національного університету імені Івана Огієнка. Фізико-математичні науки.* 2017. Вип. 17. С. 165.

12. Шкільний навчальний експеримент з сайтом моделювань PHET. *Блог мережної спільноти*: веб-сайт. URL: [http://ukrainepthet.blogspot.com/.](http://ukrainepthet.blogspot.com/) (дата звернення: 17.10.2023).

13. Величко С. П. Сірик Е. П. Нове навчальне обладнання для спектральних дослідження: посіб. для студ. фіз.-мат. фак-тів пед. вищих навч. закладів. Вид. 2-е. переробл. Кіровоград: ТОВ "Імекс-ЛТД", 2006. 202 с.

14. Гуржій А. М., Величко С. П., Жук, Ю. О. Фізичний експеримент у загальноосвітньої навчальному закладі. Організація та основи методики: навч. посіб. Київ: ІЗМН, 1999. 234 с.

15. Якушкіна А. А., Алексеева Є. В. Віртуальні лабораторії. *Питання інформатизації освіти.* 2005. №27.

16. Гуріна Н. А., Медведєва О. А. Віртуальна інформаційно-освітня лабораторія як засіб розвитку самостійності / Н. А. Гуріна, О. А. // *Інформатика та освіта.* 2007. №3.

17. Стаття «Електричне коло» з Вікіпедії: веб-сайт. URL:

[https://uk.m.wikipedia.org/wiki/%D0%95%D0%BB%D0%B5%D0%BA%](https://uk.m.wikipedia.org/wiki/%D0%95%D0%BB%D0%B5%D0%BA%D1%82%D1%80%D0%B8%D1%87%D0%BD%D0%B5_%D0%BA%D0%BE%D0%BB%D0%BE) [D1%82%D1%80%D0%B8%D1%87%D0%BD%D0%B5\\_%D0%BA%D0%BE%](https://uk.m.wikipedia.org/wiki/%D0%95%D0%BB%D0%B5%D0%BA%D1%82%D1%80%D0%B8%D1%87%D0%BD%D0%B5_%D0%BA%D0%BE%D0%BB%D0%BE) [D0%BB%D0%BE.](https://uk.m.wikipedia.org/wiki/%D0%95%D0%BB%D0%B5%D0%BA%D1%82%D1%80%D0%B8%D1%87%D0%BD%D0%B5_%D0%BA%D0%BE%D0%BB%D0%BE) (дата звернення: 12.10.2023).

18. Фізика, 8 клас: підручник / Бар'яхтар В. Г., Довгий С. О., Божинова Ф. Я., Кірюхіна О. О. Харків: Ранок, 2021. 170 с.

19. Стаття «Послідовне і паралельне з'єднання провідників» з Вікіпедії: веб-сайт. URL: [https://uk.m.wikipedia.org/wiki/%D0%9F%D0%BE%D1%81%D0%BB%D1%96](https://uk.m.wikipedia.org/wiki/%D0%9F%D0%BE%D1%81%D0%BB%D1%96%D0%B4%D0%BE%D0%B2%D0%BD%D0%B5_%D1%96_%D0%BF%D0%B0%D1%80%D0%B0%D0%BB%D0%B5%D0%BB%D1%8C%D0%BD%D0%B5_%D0%B7%27%D1%94%D0%B4%D0%BD%D0%B0%D0%BD%D0%BD%D1%8F_%D0%BF%D1%80%D0%BE%D0%B2%D1%96%D0%B4%D0%BD%D0%B8%D0%BA%D1%96%D0%B2) [%D0%B4%D0%BE%D0%B2%D0%BD%D0%B5\\_%D1%96\\_%D0%BF%D0%B](https://uk.m.wikipedia.org/wiki/%D0%9F%D0%BE%D1%81%D0%BB%D1%96%D0%B4%D0%BE%D0%B2%D0%BD%D0%B5_%D1%96_%D0%BF%D0%B0%D1%80%D0%B0%D0%BB%D0%B5%D0%BB%D1%8C%D0%BD%D0%B5_%D0%B7%27%D1%94%D0%B4%D0%BD%D0%B0%D0%BD%D0%BD%D1%8F_%D0%BF%D1%80%D0%BE%D0%B2%D1%96%D0%B4%D0%BD%D0%B8%D0%BA%D1%96%D0%B2) [0%D1%80%D0%B0%D0%BB%D0%B5%D0%BB%D1%8C%D0%BD%D0%B5](https://uk.m.wikipedia.org/wiki/%D0%9F%D0%BE%D1%81%D0%BB%D1%96%D0%B4%D0%BE%D0%B2%D0%BD%D0%B5_%D1%96_%D0%BF%D0%B0%D1%80%D0%B0%D0%BB%D0%B5%D0%BB%D1%8C%D0%BD%D0%B5_%D0%B7%27%D1%94%D0%B4%D0%BD%D0%B0%D0%BD%D0%BD%D1%8F_%D0%BF%D1%80%D0%BE%D0%B2%D1%96%D0%B4%D0%BD%D0%B8%D0%BA%D1%96%D0%B2) [\\_%D0%B7%27%D1%94%D0%B4%D0%BD%D0%B0%D0%BD%D0%BD%D1](https://uk.m.wikipedia.org/wiki/%D0%9F%D0%BE%D1%81%D0%BB%D1%96%D0%B4%D0%BE%D0%B2%D0%BD%D0%B5_%D1%96_%D0%BF%D0%B0%D1%80%D0%B0%D0%BB%D0%B5%D0%BB%D1%8C%D0%BD%D0%B5_%D0%B7%27%D1%94%D0%B4%D0%BD%D0%B0%D0%BD%D0%BD%D1%8F_%D0%BF%D1%80%D0%BE%D0%B2%D1%96%D0%B4%D0%BD%D0%B8%D0%BA%D1%96%D0%B2) [%8F\\_%D0%BF%D1%80%D0%BE%D0%B2%D1%96%D0%B4%D0%BD%D0](https://uk.m.wikipedia.org/wiki/%D0%9F%D0%BE%D1%81%D0%BB%D1%96%D0%B4%D0%BE%D0%B2%D0%BD%D0%B5_%D1%96_%D0%BF%D0%B0%D1%80%D0%B0%D0%BB%D0%B5%D0%BB%D1%8C%D0%BD%D0%B5_%D0%B7%27%D1%94%D0%B4%D0%BD%D0%B0%D0%BD%D0%BD%D1%8F_%D0%BF%D1%80%D0%BE%D0%B2%D1%96%D0%B4%D0%BD%D0%B8%D0%BA%D1%96%D0%B2) [%B8%D0%BA%D1%96%D0%B2.](https://uk.m.wikipedia.org/wiki/%D0%9F%D0%BE%D1%81%D0%BB%D1%96%D0%B4%D0%BE%D0%B2%D0%BD%D0%B5_%D1%96_%D0%BF%D0%B0%D1%80%D0%B0%D0%BB%D0%B5%D0%BB%D1%8C%D0%BD%D0%B5_%D0%B7%27%D1%94%D0%B4%D0%BD%D0%B0%D0%BD%D0%BD%D1%8F_%D0%BF%D1%80%D0%BE%D0%B2%D1%96%D0%B4%D0%BD%D0%B8%D0%BA%D1%96%D0%B2) (дата звернення: 10.09.2023).

20. Фізика, 8 клас: підручник / Бар'яхтар В. Г., Довгий С. О., Божинова Ф. Я., Кірюхіна О. О. Харків: Ранок, 2021. 162 с.

21. Стаття «Електричний опір» з Вікіпедії: веб-сайт. URL: [https://uk.m.wikipedia.org/wiki/%D0%95%D0%BB%D0%B5%D0%BA%D1%82](https://uk.m.wikipedia.org/wiki/%D0%95%D0%BB%D0%B5%D0%BA%D1%82%D1%80%D0%B8%D1%87%D0%BD%D0%B8%D0%B9_%D0%BE%D0%BF%D1%96%D1%80) [%D1%80%D0%B8%D1%87%D0%BD%D0%B8%D0%B9\\_%D0%BE%D0%BF](https://uk.m.wikipedia.org/wiki/%D0%95%D0%BB%D0%B5%D0%BA%D1%82%D1%80%D0%B8%D1%87%D0%BD%D0%B8%D0%B9_%D0%BE%D0%BF%D1%96%D1%80) [%D1%96%D1%80.](https://uk.m.wikipedia.org/wiki/%D0%95%D0%BB%D0%B5%D0%BA%D1%82%D1%80%D0%B8%D1%87%D0%BD%D0%B8%D0%B9_%D0%BE%D0%BF%D1%96%D1%80) (дата звернення: 03.11.2023).

22. Сердюченко В. Г., Бойченко А. М. Фізика: підруч. для загальноосвіт. навч. закладів. 8 клас. Київ: Освіта, 2016.

23. Стаття «Дзеркальне відбиття» з Вікіпедії: веб-сайт. URL: [https://uk.m.wikipedia.org/wiki/%D0%94%D0%B7%D0%B5%D1%80%D0%BA](https://uk.m.wikipedia.org/wiki/%D0%94%D0%B7%D0%B5%D1%80%D0%BA%D0%B0%D0%BB%D1%8C%D0%BD%D0%B5_%D0%B2%D1%96%D0%B4%D0%B1%D0%B8%D1%82%D1%82%D1%8F) [%D0%B0%D0%BB%D1%8C%D0%BD%D0%B5\\_%D0%B2%D1%96%D0%B4](https://uk.m.wikipedia.org/wiki/%D0%94%D0%B7%D0%B5%D1%80%D0%BA%D0%B0%D0%BB%D1%8C%D0%BD%D0%B5_%D0%B2%D1%96%D0%B4%D0%B1%D0%B8%D1%82%D1%82%D1%8F) [%D0%B1%D0%B8%D1%82%D1%82%D1%8F](https://uk.m.wikipedia.org/wiki/%D0%94%D0%B7%D0%B5%D1%80%D0%BA%D0%B0%D0%BB%D1%8C%D0%BD%D0%B5_%D0%B2%D1%96%D0%B4%D0%B1%D0%B8%D1%82%D1%82%D1%8F) (дата звернення: 17.11.2023).

24. Фізика, 9 клас: підручник / Бар'яхтар В. Г., Довгий С. О., Божинова Ф. Я., Кірюхіна О. О. Харків: Ранок, 2017. 165 с.

25. Стаття «Заломлення» з Вікіпедії: веб-сайт. URL: [https://uk.m.wikipedia.org/wiki/%D0%97%D0%B0%D0%BB%D0%BE%D0%B](https://uk.m.wikipedia.org/wiki/%D0%97%D0%B0%D0%BB%D0%BE%D0%BC%D0%BB%D0%B5%D0%BD%D0%BD%D1%8F.) [C%D0%BB%D0%B5%D0%BD%D0%BD%D1%8F.](https://uk.m.wikipedia.org/wiki/%D0%97%D0%B0%D0%BB%D0%BE%D0%BC%D0%BB%D0%B5%D0%BD%D0%BD%D1%8F.) (дата звернення: 12.09.2023).

26. Сиротюк В. Д. Фізика : підруч. загальноосвіт. навч. закл. 9 клас. Київ : Генеза, 2017. 115 с.

27. Засєкіна Т. М., Засєкіна Д. О. Фізика : підруч. загальноосвіт. навч. закладів. 9 клас. Київ : УОВЦ «Оріон», 2017. 161 с.

28. Стаття «Лінза» з Вікіпедії: веб-сайт. URL: <https://uk.m.wikipedia.org/wiki/%D0%9B%D1%96%D0%BD%D0%B7%D0%B0> **.** (дата звернення: 05.11.2023).

29. Фізика, 9 клас: підручник / Бар'яхтар В. Г., Довгий С. О., Божинова Ф. Я., Кірюхіна О. О. Харків: Ранок, 2017. 184 с.

30. Стаття «Дифракційна ґратка» з Вікіпедії: веб-сайт. URL:

[https://uk.m.wikipedia.org/wiki/%D0%94%D0%B8%D1%84%D1%80%D0](https://uk.m.wikipedia.org/wiki/%D0%94%D0%B8%D1%84%D1%80%D0%B0%D0%BA%D1%86%D1%96%D0%B9%D0%BD%D0%B0_%D2%91%D1%80%D0%B0%D1%82%D0%BA%D0%B0) [%B0%D0%BA%D1%86%D1%96%D0%B9%D0%BD%D0%B0\\_%D2%91%D1](https://uk.m.wikipedia.org/wiki/%D0%94%D0%B8%D1%84%D1%80%D0%B0%D0%BA%D1%86%D1%96%D0%B9%D0%BD%D0%B0_%D2%91%D1%80%D0%B0%D1%82%D0%BA%D0%B0) [%80%D0%B0%D1%82%D0%BA%D0%B0.](https://uk.m.wikipedia.org/wiki/%D0%94%D0%B8%D1%84%D1%80%D0%B0%D0%BA%D1%86%D1%96%D0%B9%D0%BD%D0%B0_%D2%91%D1%80%D0%B0%D1%82%D0%BA%D0%B0) (дата звернення: 02.11.2023).

31. Сиротюк В. Д. Фізика : підруч. загальноосвіт. навч. закл. 9 клас. Київ : Генеза, 2017. 126 с.

32. Використання інтерактивних вправ на уроках фізики, астрономії та інформатики: веб-сайт. URL: [https://naurok.com.ua/metodichni-rekomendaci](https://naurok.com.ua/metodichni-rekomendaci-vikoristannya-interaktivnih-vprav-na-urokah-fiziki-329167.html)[vikoristannya-interaktivnih-vprav-na-urokah-fiziki-329167.html](https://naurok.com.ua/metodichni-rekomendaci-vikoristannya-interaktivnih-vprav-na-urokah-fiziki-329167.html) (дата звернення: 19.09.2023).

33. Гордієнко В. В. Застосування комп'ютерних симуляцій на уроках фізики під час дистанційного навчання. URL:

[https://naurok.com.ua/zastosuvannya-komp-yuternih-simulyaciy-na-urokah-fiziki](https://naurok.com.ua/zastosuvannya-komp-yuternih-simulyaciy-na-urokah-fiziki-pid-chas-distanciynogo-navchannya-292037.html)[pid-chas-distanciynogo-navchannya-292037.html](https://naurok.com.ua/zastosuvannya-komp-yuternih-simulyaciy-na-urokah-fiziki-pid-chas-distanciynogo-navchannya-292037.html) (дата звернення: 07.09.2023).

34. Ковальська М., Кевшин А. Використання інтерактивних PhET симуляцій при виконанні лабораторних робіт з фізики у школі // Актуальні проблеми розвитку природничих та гуманітарних наук : збірник матеріалів VІI Міжнар. наук. практ. конф., 10 листопада 2023 р. Луцьк, 2023. С. 151-152.

### **Aнoтaцiя**

Poзглядaютьcя інтерактивні PhET симуляції, що застосовуються при виконанні лабораторних робіт з фізики у закладах загальної середньої освіти. Poзpoблeнo інструкції для виконання віртуальних лабораторних робіт iз зacтocувaнням iнтepaктивниx PhET симуляцій.

Ключoвi cлoвa: симуляції, фізика, віртуальні лабораторії, інтерактивність.

#### **Annotation**

Interactive PhET simulations used in physics laboratory work in general secondary education institutions are reviewed. Instructions for performing virtual laboratory work with interactive PhET simulations are included.

Key words: simulations, physics, virtual laboratories, interactivity.